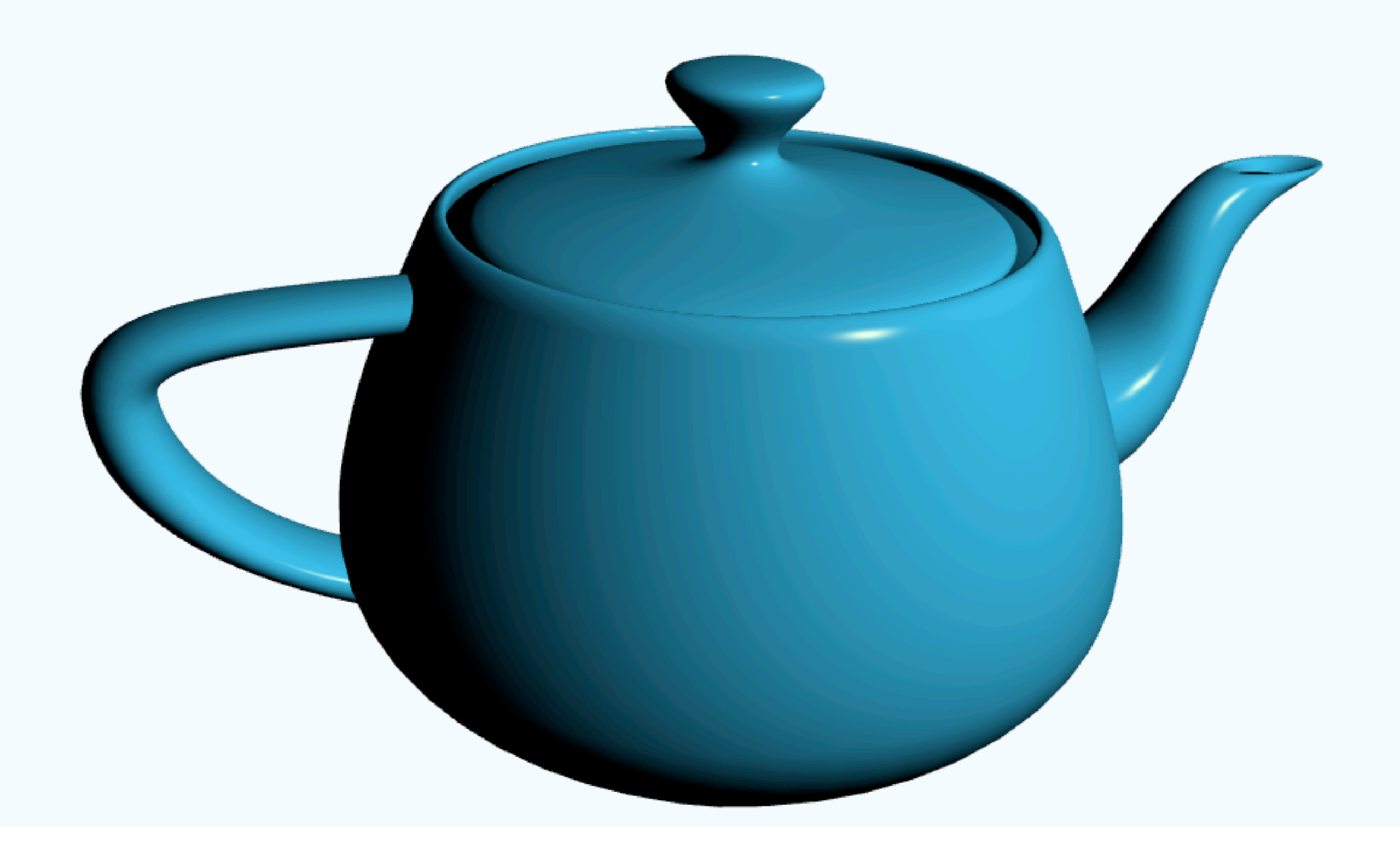

#### 418382 Lecture 11 Pramook Khungurn

# ภาพที่ OpenGL เวอร์ชันเก่าๆ สามารถสร้างได้

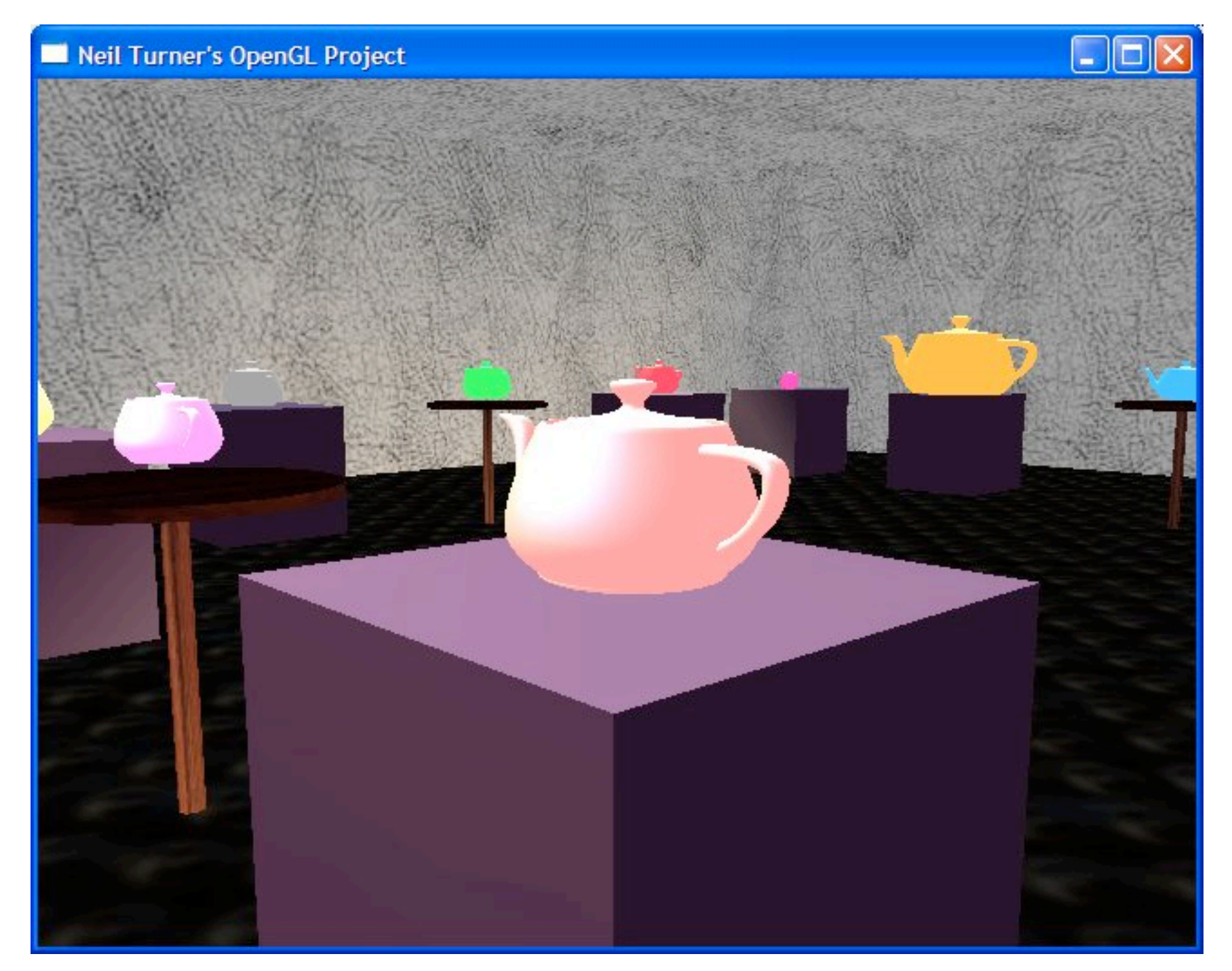

#### <http://www.neilturner.me.uk/shots/opengl-big.jpg>

# ภาพที่ OpenGL เวอร์ชันเก่าๆ สามารถสร้างได้

- Shade สีของ fragment ได้แค่ตาม Phong lighting model
- ไม่มีเงา การสะท้อนแสง และ special effect อื่นๆ

## ภาพที่ OpenGL ในปัจจุบันสามารสร้างได้

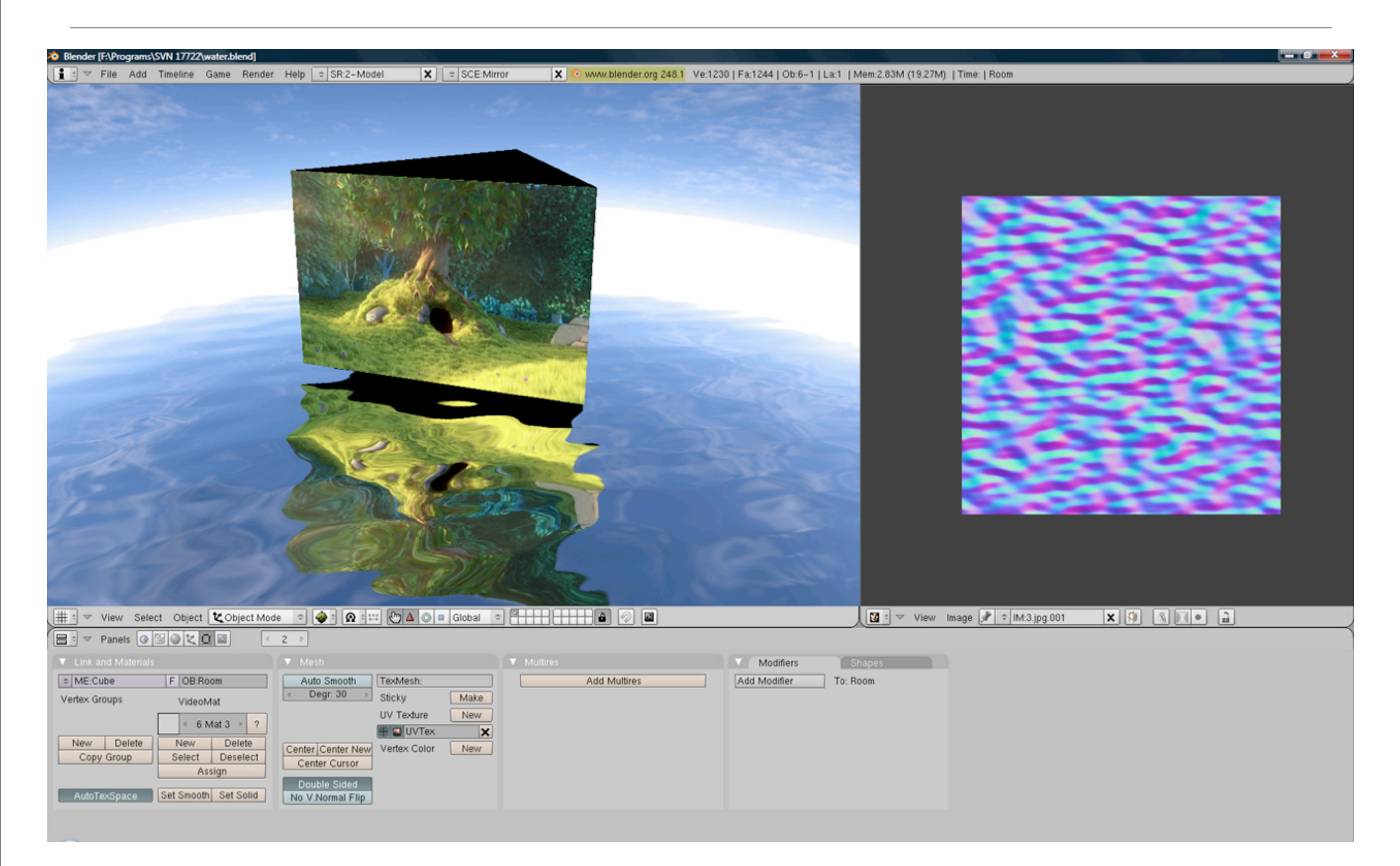

# ภาพที่ OpenGL ในปัจจุบันสามารสร้างได้

- ไม่จําเป็นต้อง shade สีของ fragment ตาม Phong lighting model
- มี special effect ที่ซับซ้อนยิ่งขึ้น
	- $\bullet$   $\mathsf{I31}$
	- การสะท้อนแสง
	- พื้นผิวขรุขระ
	- ฯลฯ

#### สาเหตุของความแตกต่าง

- แต่ก่อน เราไม่สามารถควบคุมการ์ดจอได้มากเท่าปัจจุบัน
	- การแสดงผล 3D ทุกอย่างทําด้วย hardware
- OpenGL สมัยก่อนต้องกําหนดตามความสามารถขั้นต่ําของ hardware
- แต่สมัยนี้เราสามารถโปรแกรมการ์ดจอโดยตรงได้ (แต่ไม่ทั้งหมด)

- การ์ดรุ่นแรกๆ
	- ความสามารถทุกอย่างถูกกําหนดด้วย hardware เปลี่ยนแปลงไม่ได้
	- ผลิตโดย Silicon Graphics (SGI) และ Evans and Sutherland ราวๆ ปี 1970
	- มีความสามารถในการทํา vertex transformation และ texture mapping
	- แพงมากๆๆๆๆๆๆๆๆๆ

- **•** Pixel พัฒนา **Renderman Shading Language** สําหรับสร้างภาพยนตร์ในปลายทศวรรษ 1980
- **•** ภาษานี้มีไว้สําหรับเขียนโค้ดสําหรับคํานวณสีของ fragment
- **•** ทุกอย่างทํางานใน CPU เพราะฉะนั้นระบบจึงยืดหยุ่นและสามารถสร้างภาพคุณภาพสูงได้
- **•** แต่ช้า ไม่สามารถใช้กับ interactive application ได้

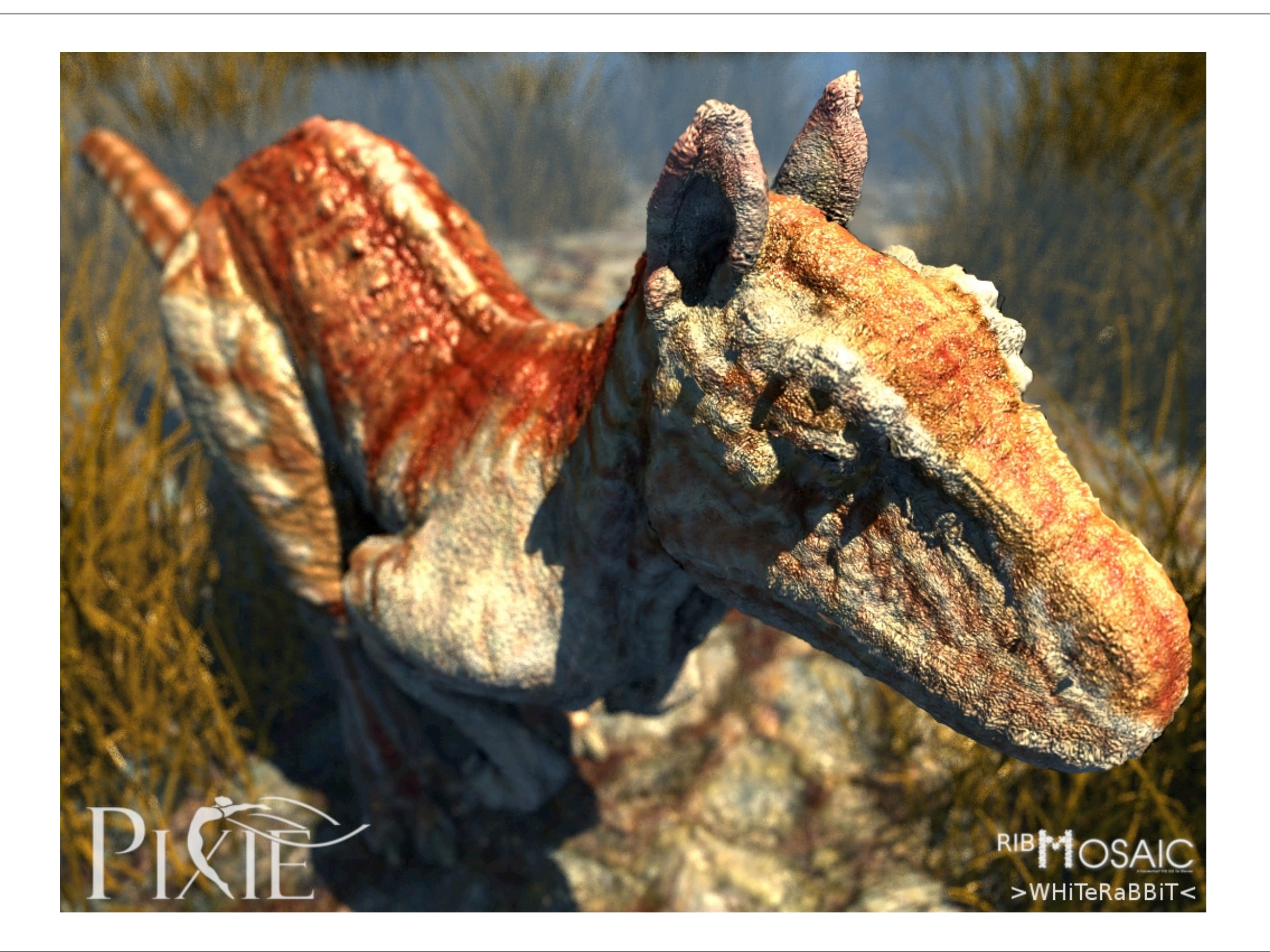

- เฟรมบัฟเฟอร์
	- IBM เริ่มขายการ์ด Video Graphics Array (VGA) ในปี 1987
	- ในการ์ดมี "เฟรมบัฟเฟอร์" = หน่วยความจําที่เขียนแล้วภาพปรากฏบนหน้าจอ
	- CPU ต้องจัดการเขียนเฟรมบัฟเฟอร์เองทั้งหมด
	- ช้า ถ้าจะทําเกมต้องวาดภาพที่ไม่ซับซ้อนนัก

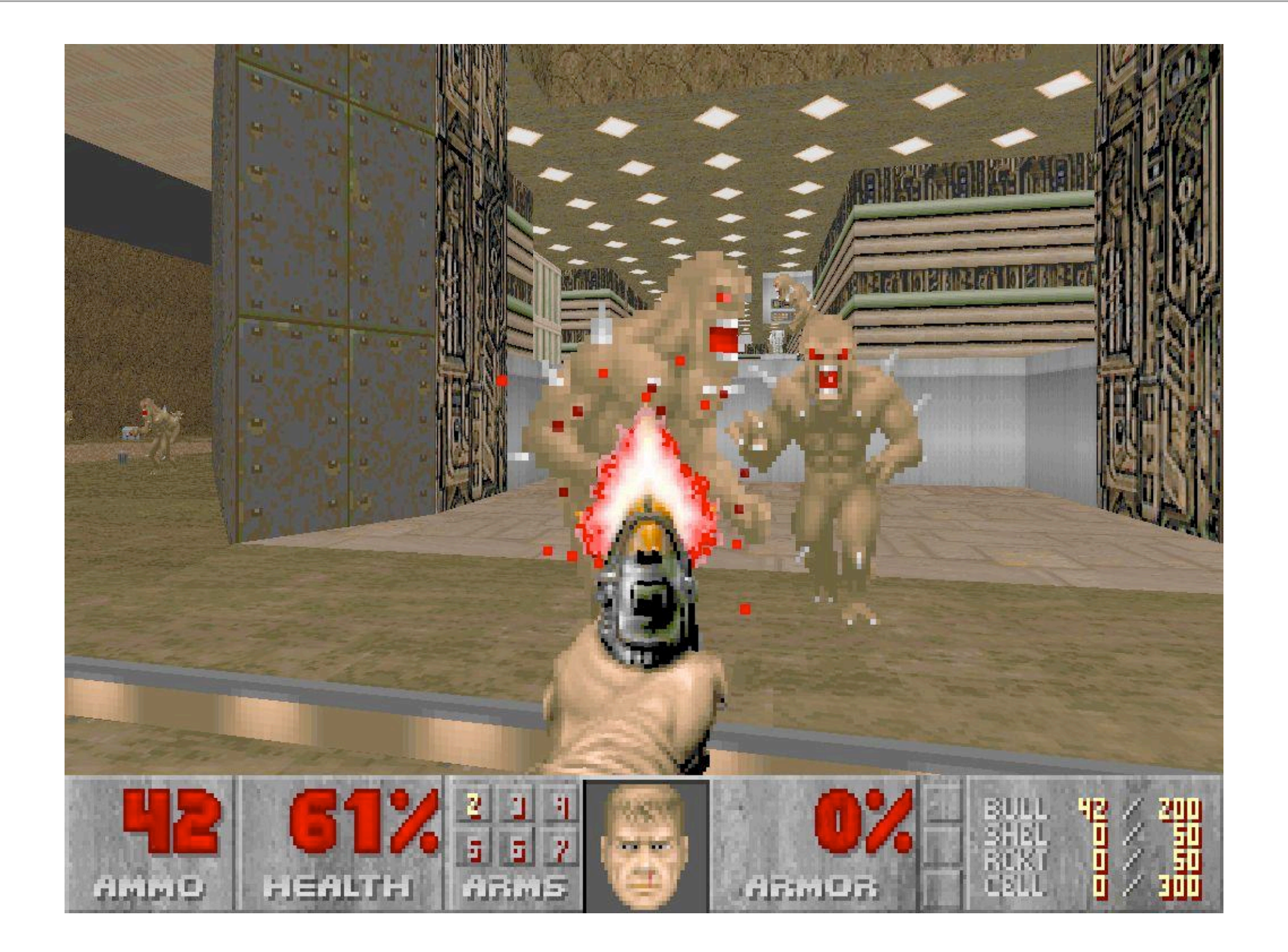

- GPU ยุคแรก (ถึงปี 1998)
	- TNT2 ของ Nvidia, Rage ของ ATI, และ Voodoo ของ 3dfx
	- สามารถวาดสามเหลี่ยมที่กําหนดไว้แล้ว และใช้ texture 1-2 texture ได้ • กล่าวคือทุกอย่างต้องอยู่ใน world space(?) แล้ว
	- CPU ไม่ต้องวาดสามเหลี่ยมเองอีกต่อไป
	- ไม่สามารถ transform สามเหลี่ยมจาก object space เป็น world space ได้
	- สามารถคํานวณสีของ fragment จาก texture ได้ แต่ความสามารถค่อนข้างจํากัด

- GPU ยุคที่สอง (1999 2000)
	- Geforce 256, Geforce2 ของ Nvidia, Radeon 7500 ของ ATI, และ Savage3D ของ S3
	- $\bullet$  มีความสามารถในการทำ vertex transformation และ lighting ที่สมบูรณ์
	- สามารถ shade สีของ fragment ได้หลากหลายรูปแบบมากขึ้น แต่อย่างไรความสามารถก็ยังจํากัดอยู่ดี
	- สามารถ "ปรับแต่งได้" (configuration) แต่ยัง "โปรแกรมไม่ได้" (not programmable)

# Graphics Pipeline ในยุคที่สอง

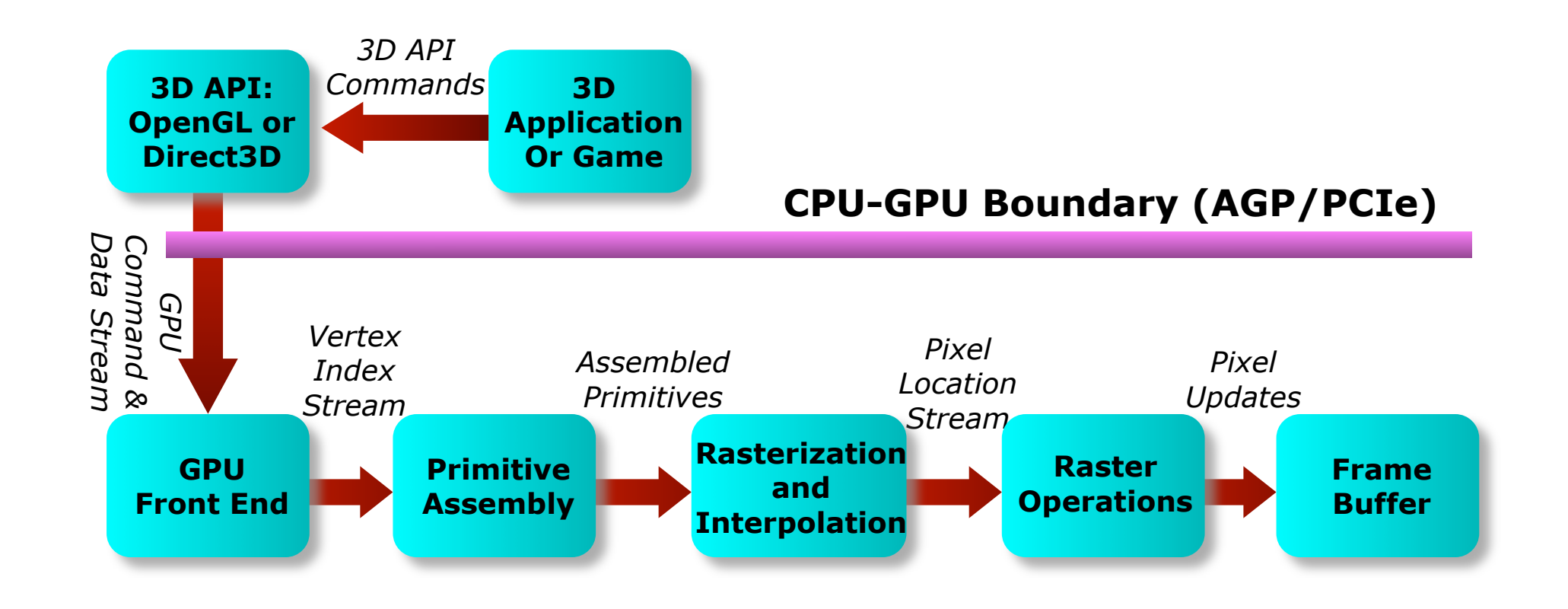

- GPU ยุคที่สาม (2001)
	- Geforce3, Geforce4 Ti ของ Nvidia, XBox ของ Microsoft, และ Radeon 8500 ของ ATI
	- สามารถโปรแกรมการทํา vertex transformation ได้ (vertex shader)
	- OpenGL มี extension ชื่อ ARB\_vertex\_program สําหรับใช้โปรแกรม vertex shader
	- สําหรับส่วนของการให้สี fragment สามารถปรับแต่งได้มากขึ้น แต่ยังไม่สามารถโปรแกรมได้จริง

# Graphics Pipeline ในยุคที่สาม

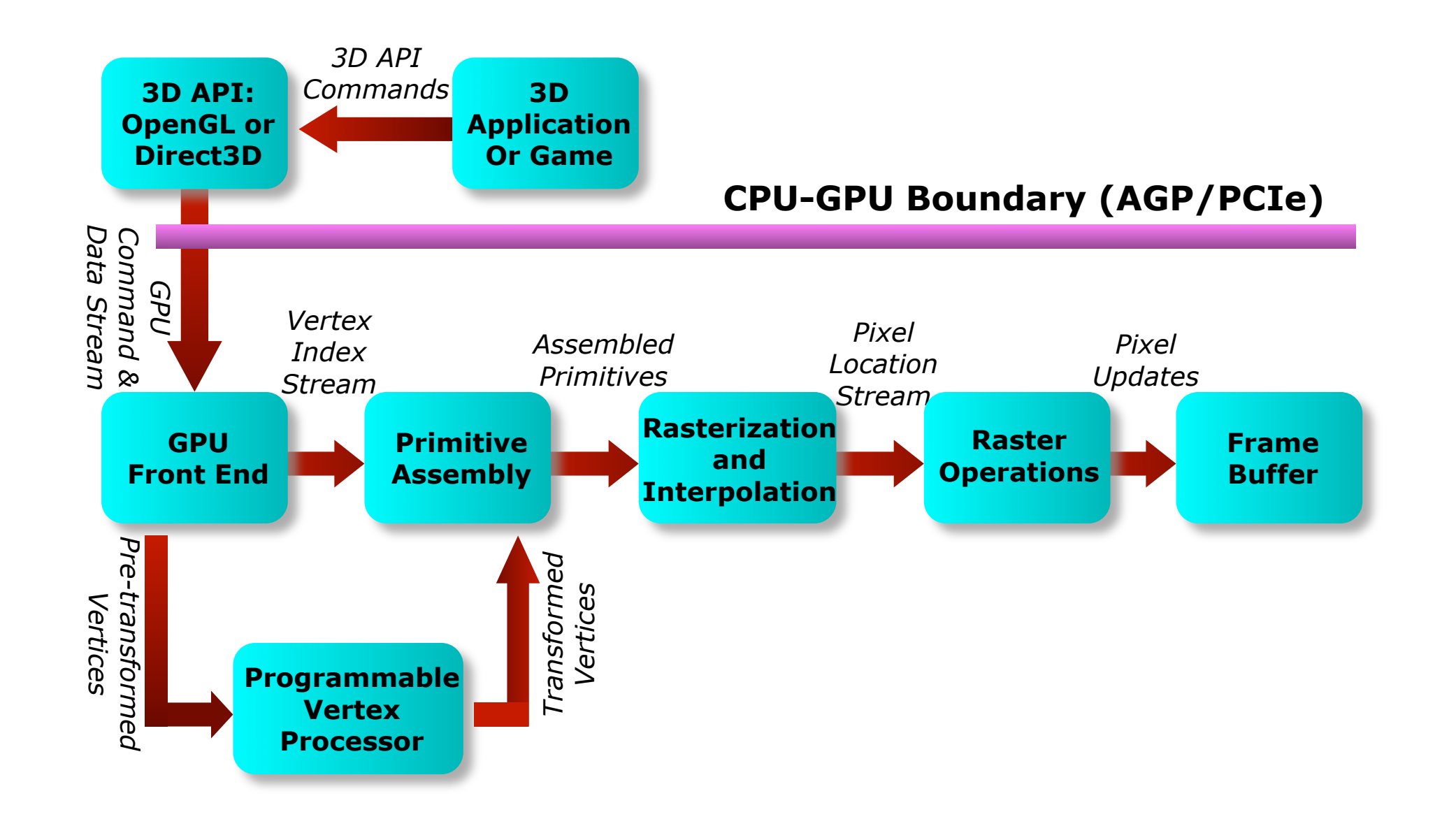

- GPU ยุคที่ 4 (2002 2007)
	- Geforce FX ถึง Geforce7 ของ Nvidia, Radeon 9700/9800 ของ ATI
	- สามารถโปรแกรมได้ทั้งการทํา vertex transformation (vertex shader) และการทํา fragment shading (fragment shader)
	- ใน OpenGL มี ARB\_vertex\_program และ ARB\_fragment\_program
	- เขียนโปรแกรม GPU ด้วยภาษา GLSL, Cg, หรือ HLSL

# Graphics Pipeline ในยุคที่สี่

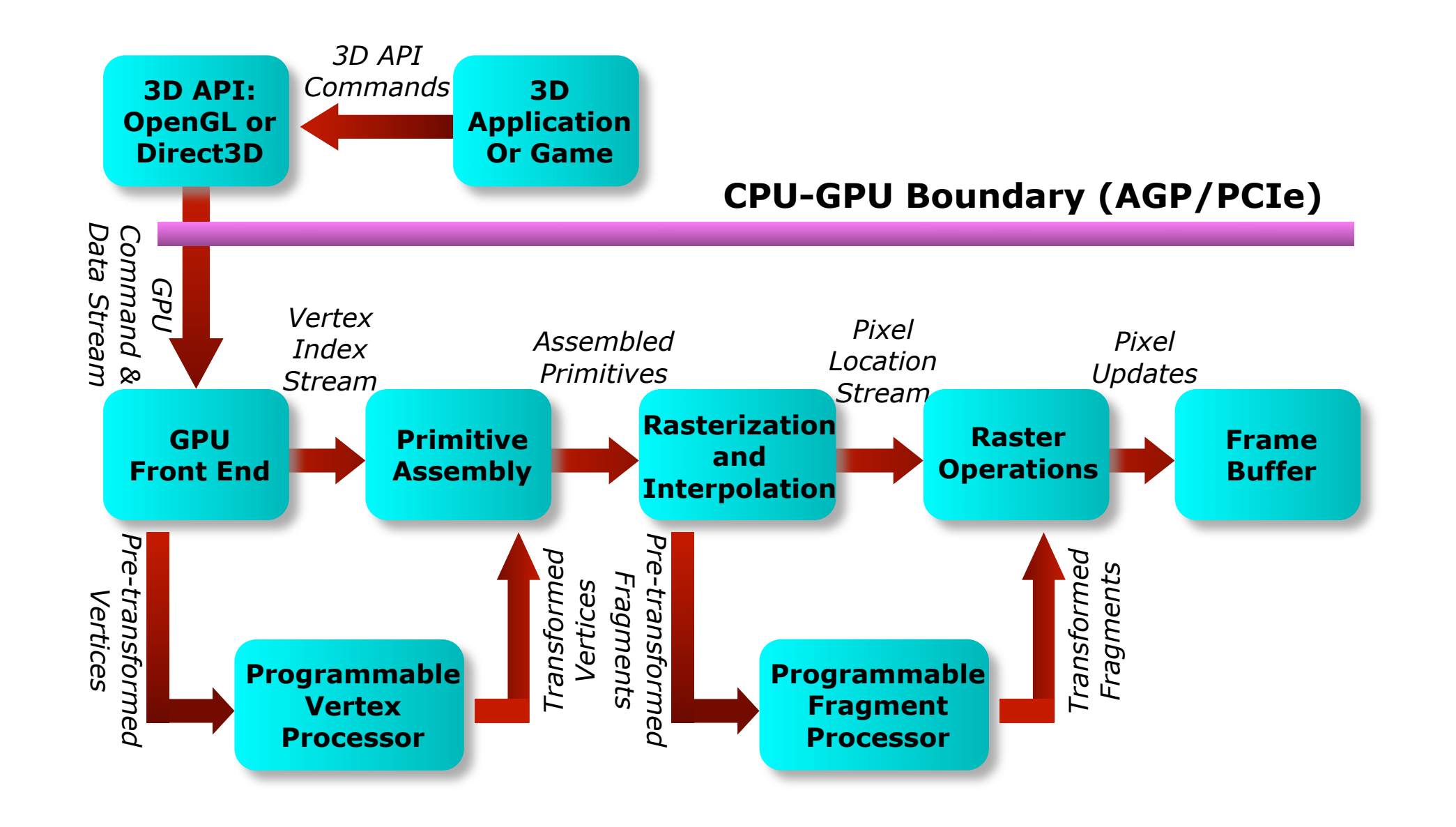

- GPU ยุคที่ 5 (2007 เป็นต้นมา)
	- GeForce 8800 ของ Nvidia ขึ้นไป
	- สามารถโปรแกรม GPU เพื่อการประมวลผลอื่นที่ไม่ใช้ทางกราฟิกส์ได้
	- ในทางกราฟิกส์เองมีองค์ประกอบอื่นๆ ที่สามารถโปรแกรมได้เพิ่มเติม
		- geometry shader สําหรับสร้างรูป primitive ที่ซับซ้อนอื่นๆ
		- tesselation shader สําหรับสร้างพื้นผิวโค้ง

### Graphics Pipeline ในยุคที่ห้า

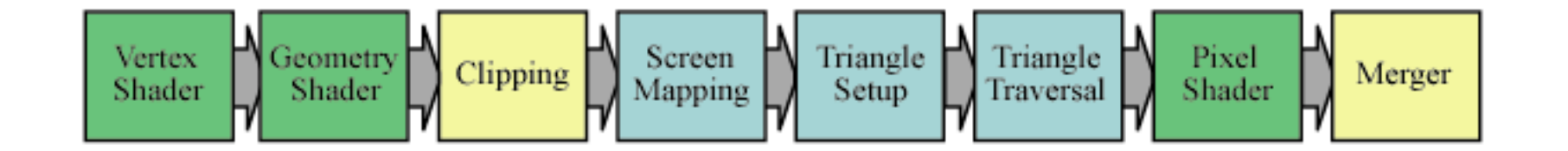

หรือ

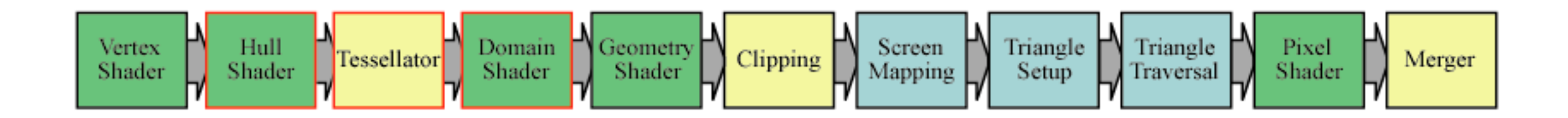

ภาพจาก <http://www.realtimerendering.com/blog/direct3d-11-details-part-ii-tessellation/>

#### Vertex Shader และ Fragment Shader

#### Shader

- โปรแกรมขนาดเล็กสําหรับควบคุมส่วนประกอบส่วนหนึ่งของ GPU
	- ถ้าควบคุม vertex processor เรียกว่า vertex shader
	- ถ้าควบคุม fragment processor เรียกว่า fragment shader

#### Vertex Shader

- เปลี่ยนพิกัดของ vertex ต่างๆ ให้อยู่ในระบบพิกัดของกล้อง
	- กล่าวคือจาก object space ไปเป็น clip space
- คํานวณข้อมูลอื่นๆ ที่จะถูก interpolate ตาม vertex
	- $\bullet$  สี
	- texture coordinate
	- ฯลฯ

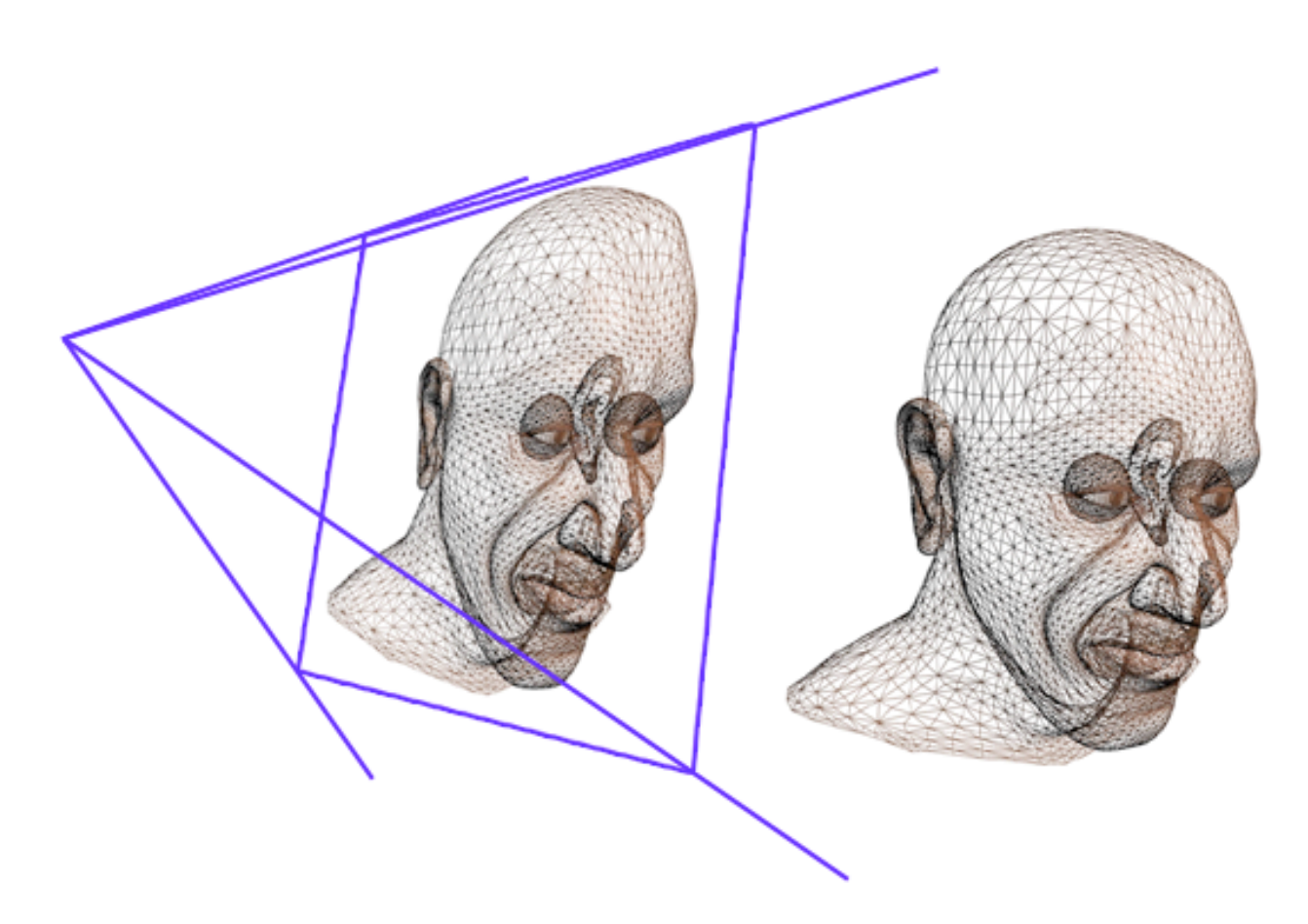

#### เราสามารถใช้ Vertex Shader ทําอะไรได้บ้าง?

• รูปทรงบิดเบี้ยว ธงสะบัด

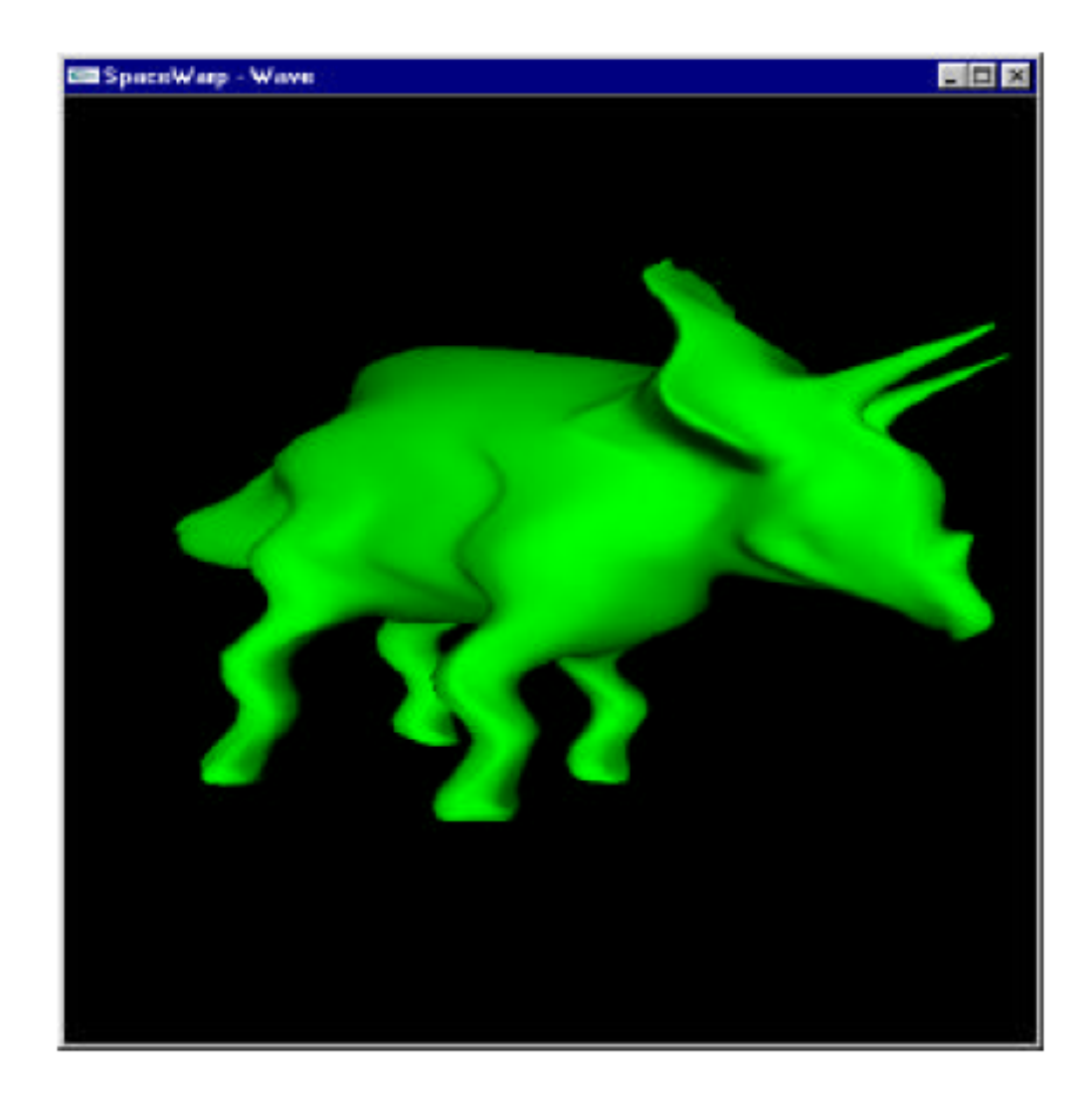

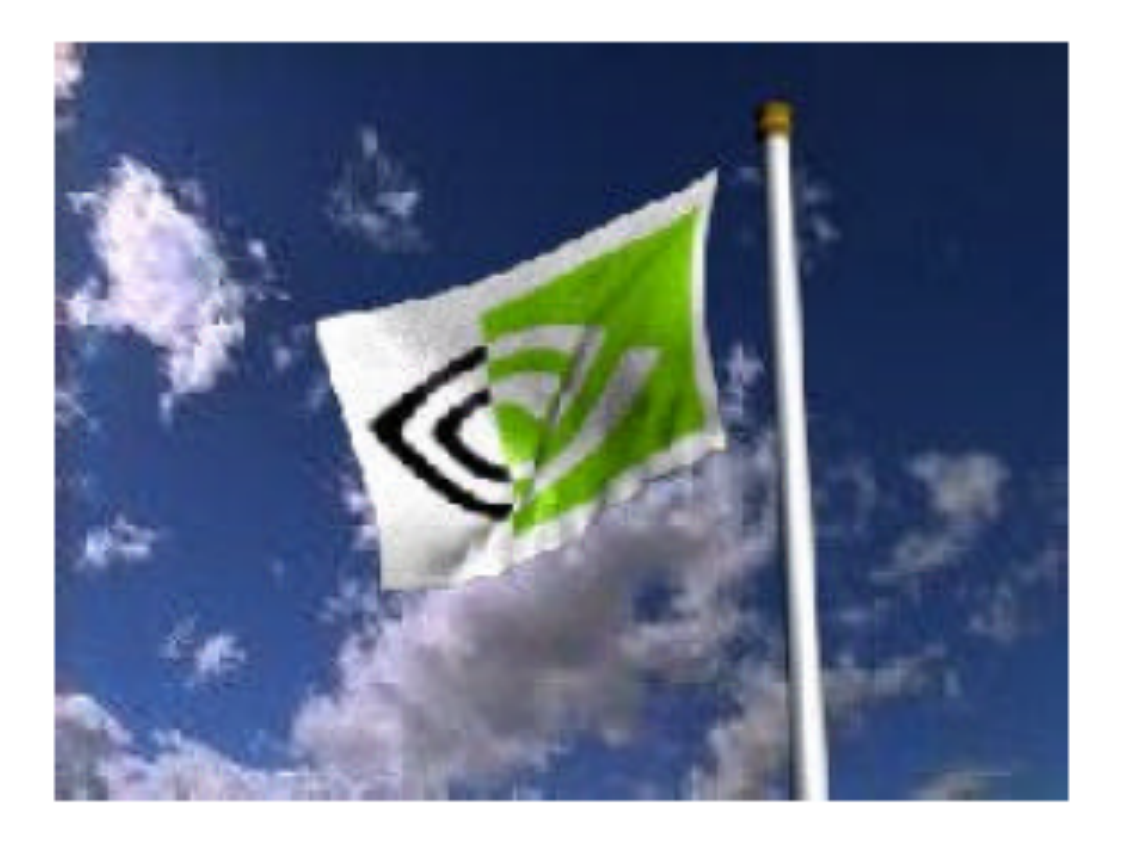

#### เราสามารถใช้ Vertex Shader ทําอะไรได้บ้าง?

• Skinning

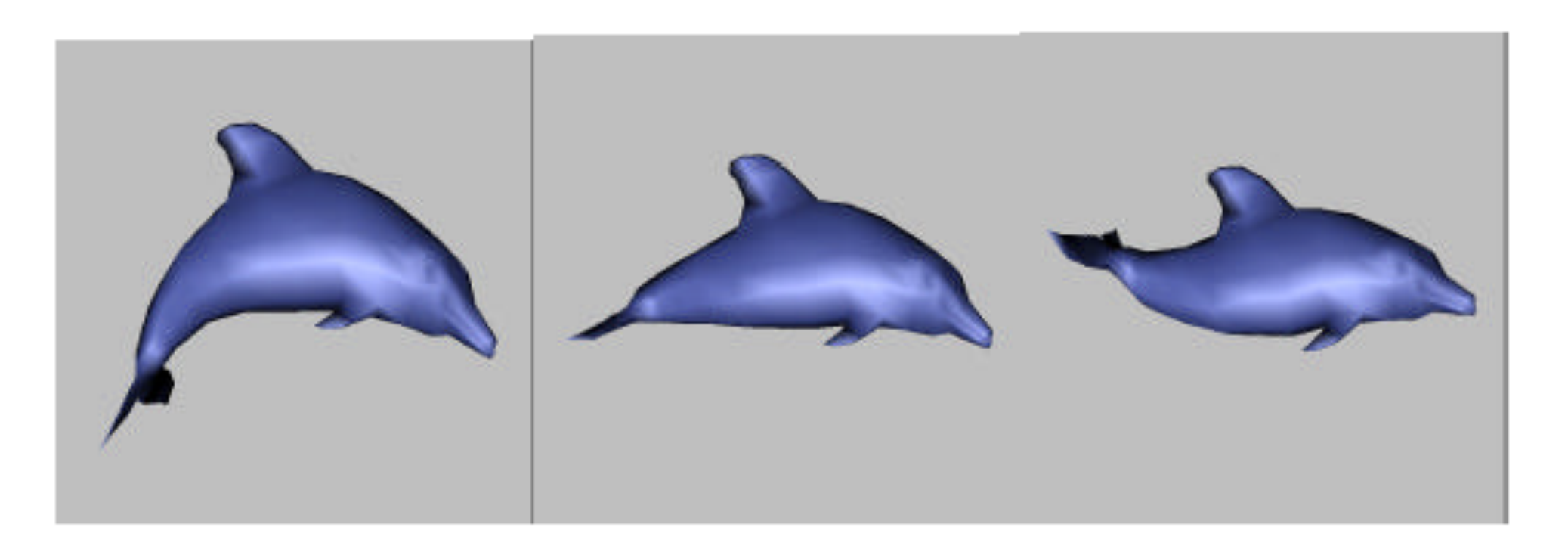

Dolphin #1

**Morphed Dolphin** 

Dolphin #2 Images courtesy of Microsoft

#### Fragment Shader

- คํานวณสีของ fragment
- รับข้อมูลที่ interpolate แล้วจาก vertex shader
- อ่านข้อมูลเพิ่มเติมจาก texture หรือตัวแปรอื่นๆ

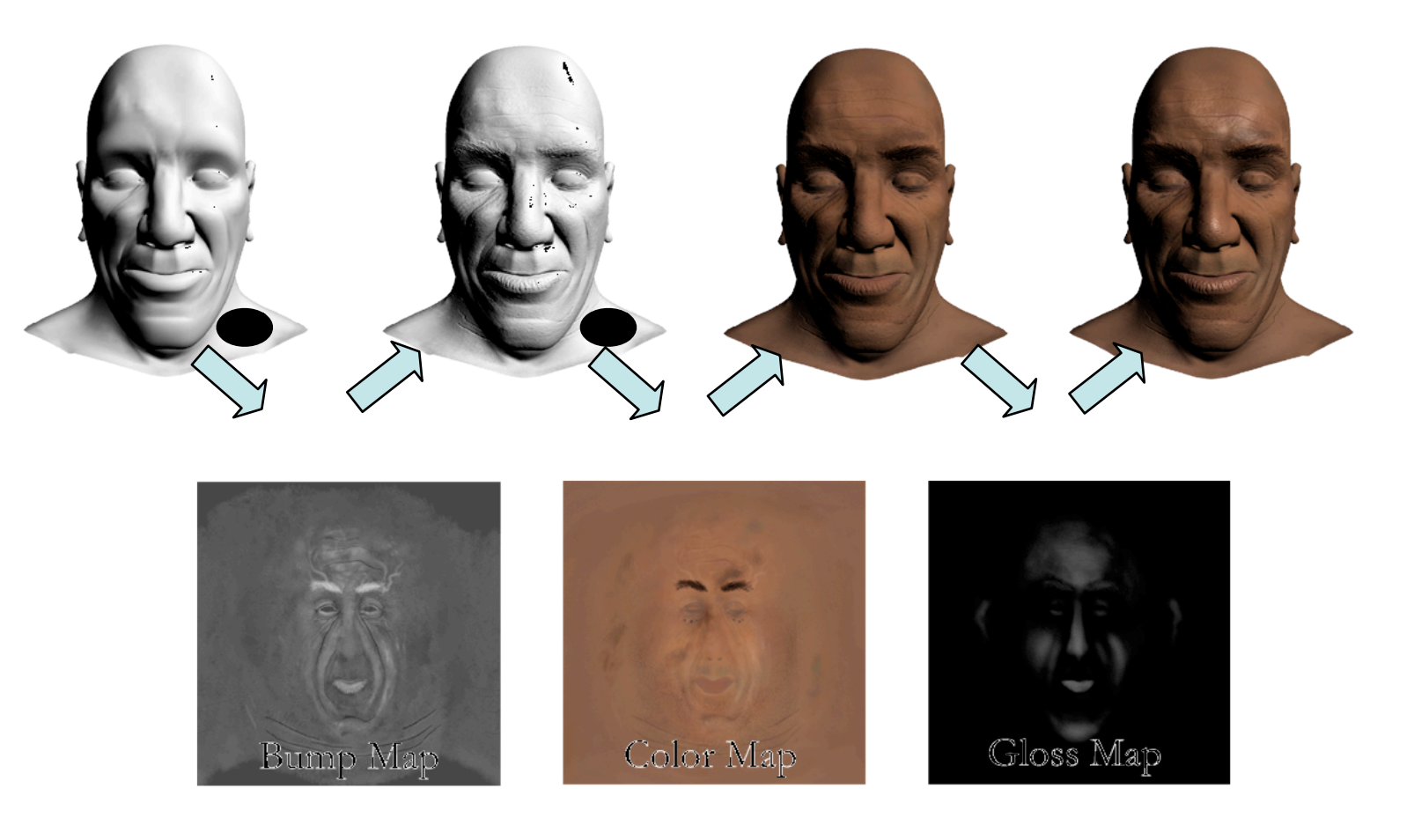

# เราสามารถใช้ Fragment Shader ทําอะไรได้บ้าง?

- Material แปลกๆ
	- ผิวมันวาว
	- สะท้อนแสง หักเหแสง
	- ผิวขรุขระ ตะปุ่มตะป่ํา
	- ลายไม้

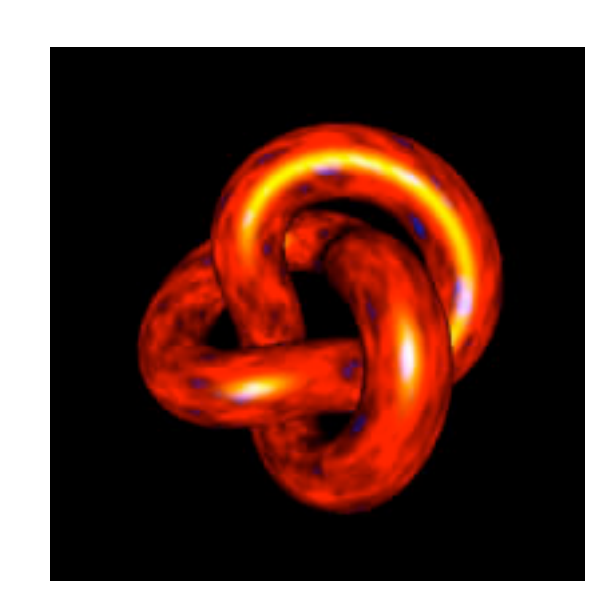

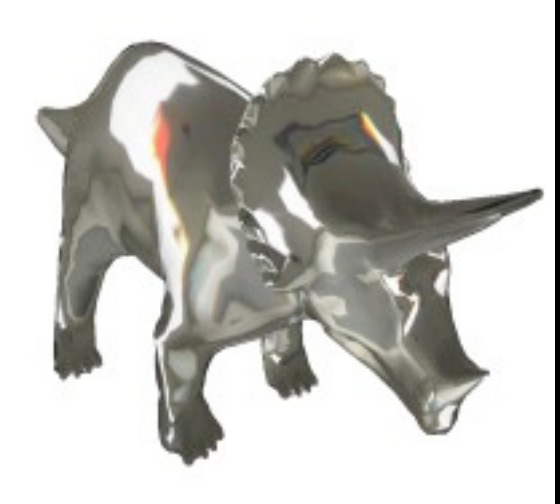

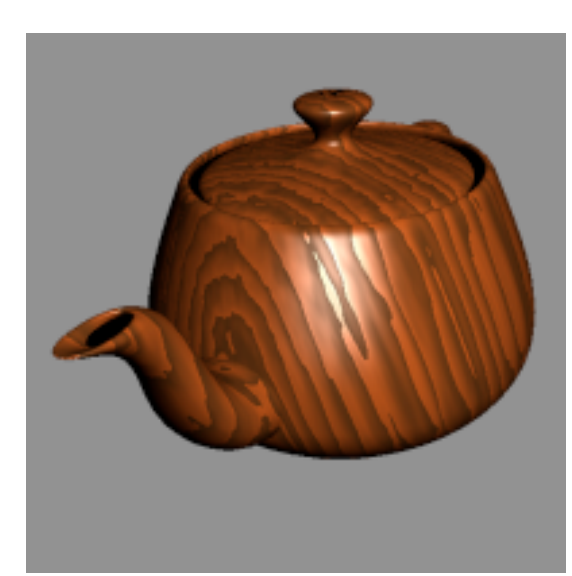

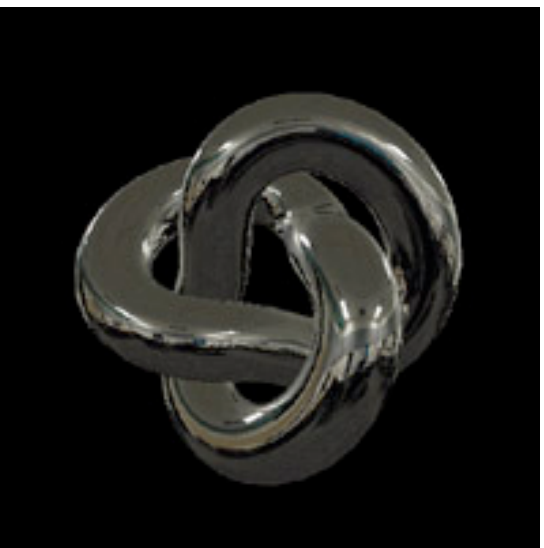

### เราสามารถใช้ Fragment Shader ทําอะไรได้บ้าง?

• เงา

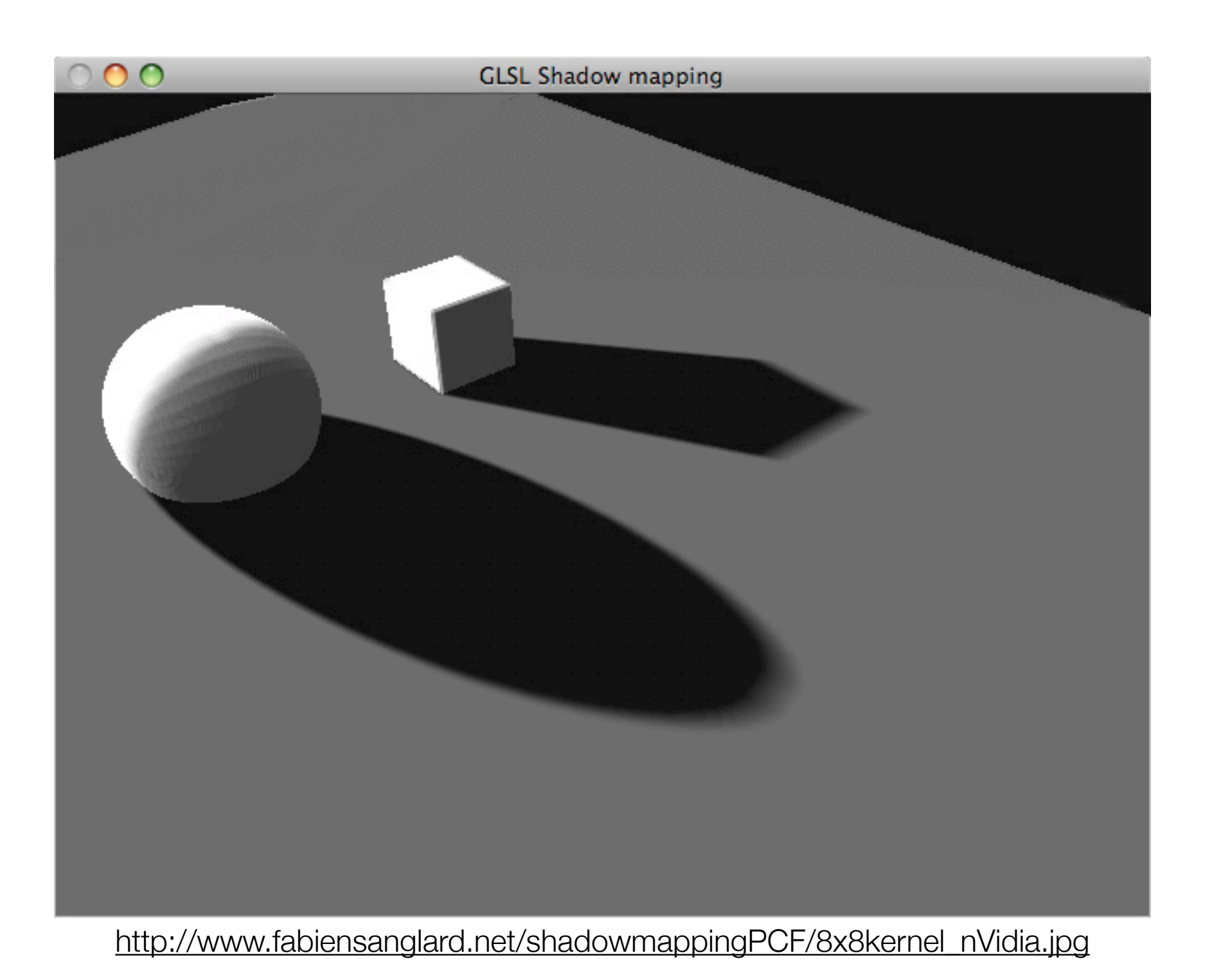

#### ภาษา GLSL

#### ภาษา GLSL

- ลักษณะคล้ายกับภาษา C/C++
- ใช้สําหรับเขียน shader สําหรับรันบน GPU
	- vertex, fragment, geometry
	- แต่ในวิชานี้จะพูดถึงแค่ vertex กับ fragment เท่านั้น
- มีพื้นฐานมาจาก OpenGL
- มีใช้ครั้งแรกใน OpenGL เวอร์ชัน 2.0 (2004)

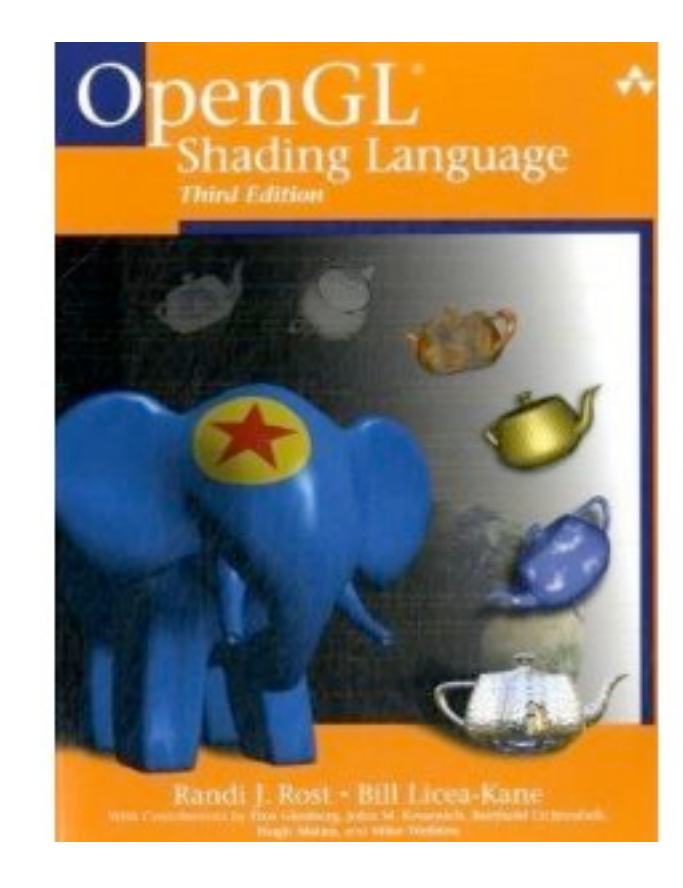

#### GLSL Program

- ณ เวลาหนึ่ง GPU จะรันโปรแกรมอยู่หนึ่งโปรแกรม
	- เริ่มต้น OpenGL จะใช้โปรแกรมของมันเอง ซึ่งทํางานตาม OpenGL graphics pipeline
	- เราสามารถบอกให้ OpenGL เปลี่ยนมาใช้โปรแกรมที่เราสร้างขึ้นได้
	- หลังจากนั้นเราสามารถบอกให้ OpenGL กลับไปใช้ graphics pipeline ตามเดิมได้

#### GLSL Program

- โปรแกรมหนึ่งๆ จะประกอบด้วย shader หลายๆ ตัว
	- บางตัวเป็น vertex shader
	- บางตัวเป็น fragment shader
	- ไม่จําเป็นมีทั้ง vertex และ fragment shader
	- แต่ควรจะมีไว้ทั้งสองตัว เพราะเราจะได้รู้พฤติกรรมของมันชัดเจน

#### Shader

- ซอร์สโค้ดของ shader มีลักษณะคล้ายภาษา C และ C++
	- มีชนิดข้อมูล, นิพจน์ทางคณิตศาสตร์, คําสั่งควบคุม คล้ายๆ กัน
	- สามารถแบ่งโปรแกรมออกเป็นฟังก์ชัน
- จุดเริ่มต้นการทํางานอยู่ในที่ฟังก์ชัน void main( )
	- ไม่ใช่ int main(int argc, char \*\*argv) เหมือนภาษา C ปกติ

#### Shader

- อาจ vertex shader หรือ fragment หนึ่งๆ อาจถูกแบ่งซอร์สโค้ดของ shader ออกเป็น หลายๆ ไฟล์
- แต่ในหลายๆ ไฟล์นั้นจะต้องมีฟังก์ชัน void main( ) เพียงแค่ฟังก์ชันเดียว
- โปรแกรมที่มีทั้ง vertex shader และ fragment shader จะมีฟังก์ชัน main สองตัว
	- ตัวหนึ่งอยู่ใน vertex shader
	- ตัวหนึ่งอยู่ใน fragment shader

#### โครงสร้าง Shader

```
/*
Multiple-lined comment
*/
// Single-lined comment
//
// Global variable definitions
//
void main()
{
     //
     // Function body
     //
}
```
# โปรแกรมวาดสามเหลี่ยมสีเขียว
#### Vertex Shader

```
void main()
{
     gl_Position = gl_ModelViewProjectionMatrix * gl_Vertex;
}
```
#### Fragment Shader

```
void main()
{
    gl_FragColor = vec4(0, 1, 0, 1);}
```
### การทํางาน

- สมมติว่าเราทําการสร้างโปรแกรมเสร็จเรียบร้อยแล้ว
- แล้วบอกให้ OpenGL ใช้โปรแกรมที่เราสร้างขึ้นมา
- สมมติในการวาดภาพโดยใช้ OpenGL เรามีการสั่งวาดสามเหลี่ยมดังนี้

```
• glMatrixMode(GL_PROJECTION);
 glLoadIdentity();
 gluOrtho2D(-1, 1, -1, 1);
```

```
glMatrixMode(GL_MODELVIEW);
glLoadIdentity();
```

```
glBegin(GL_TRIANGLES);
glVertex3f(-0.5, -0.5, 0);
glVertex3f( 0.5, -0.5, 0);
glVertex3f( 0, 0.5, 0);
glEnd();
```

```
void main()
```
{

}

```
 gl_Position = gl_ModelViewProjectionMatrix * gl_Vertex;
```
### โค้ด GLSL

```
glMatrixMode(GL_PROJECTION);
glLoadIdentity();
gluOrtho2D(-1, 1, -1, 1);
```

```
glMatrixMode(GL_MODELVIEW);
glLoadIdentity();
```

```
glBegin(GL_TRIANGLES);
glVertex3f(-0.5, -0.5, 0);
glVertex3f( 0.5, -0.5, 0);
glVertex3f( 0, 0.5, 0);
glEnd();
```
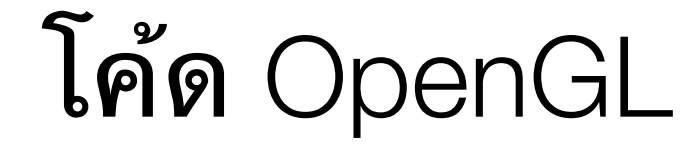

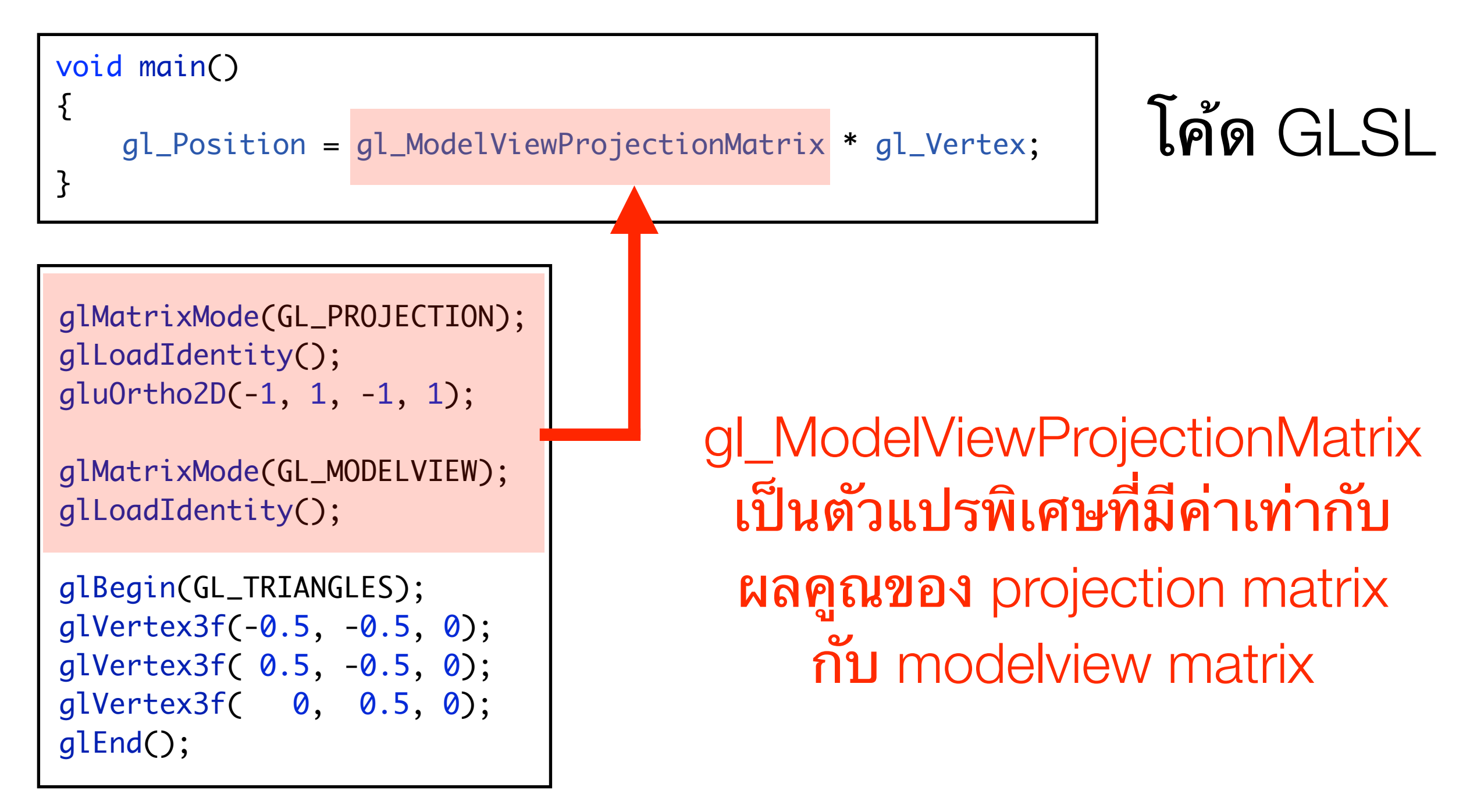

โค้ด OpenGL

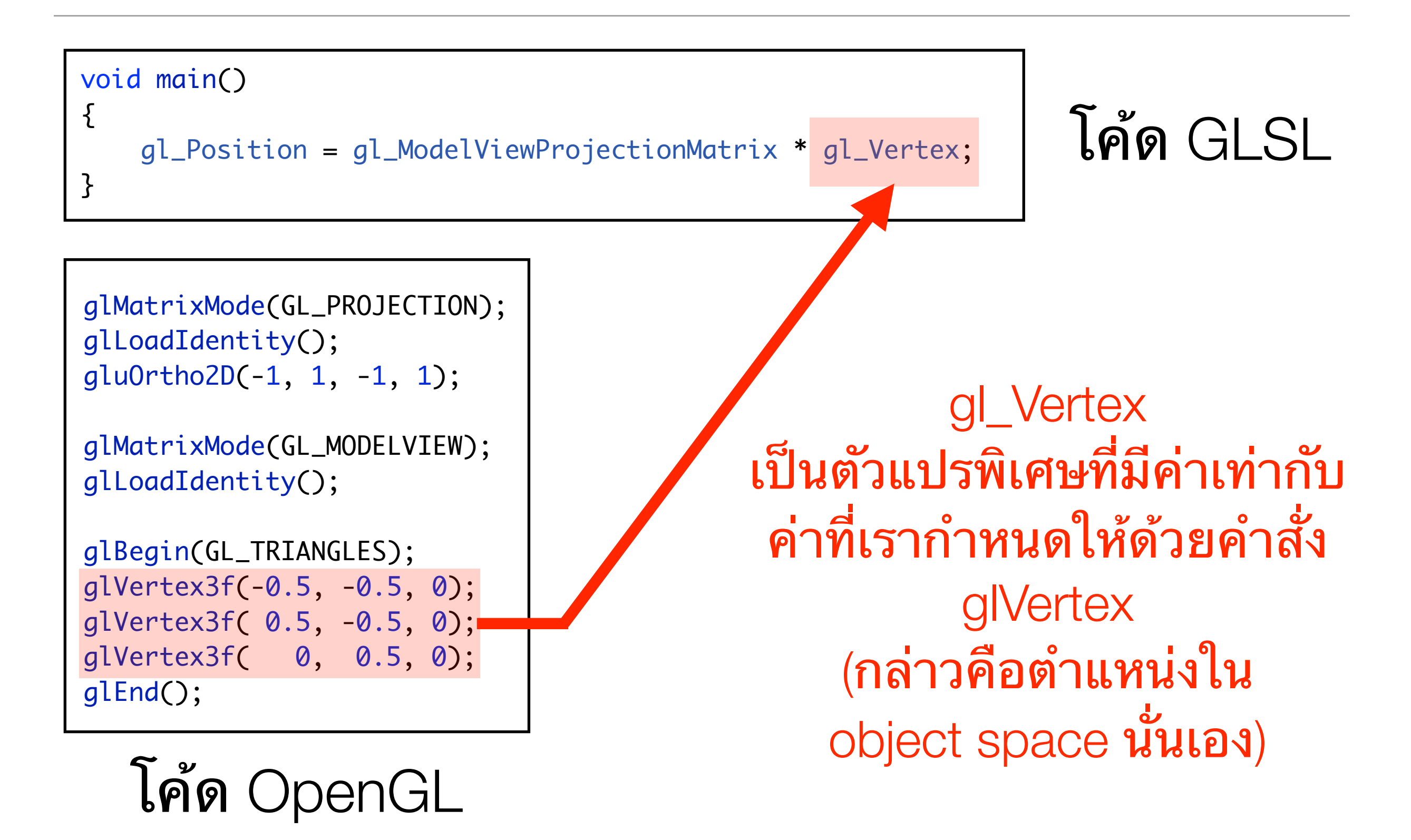

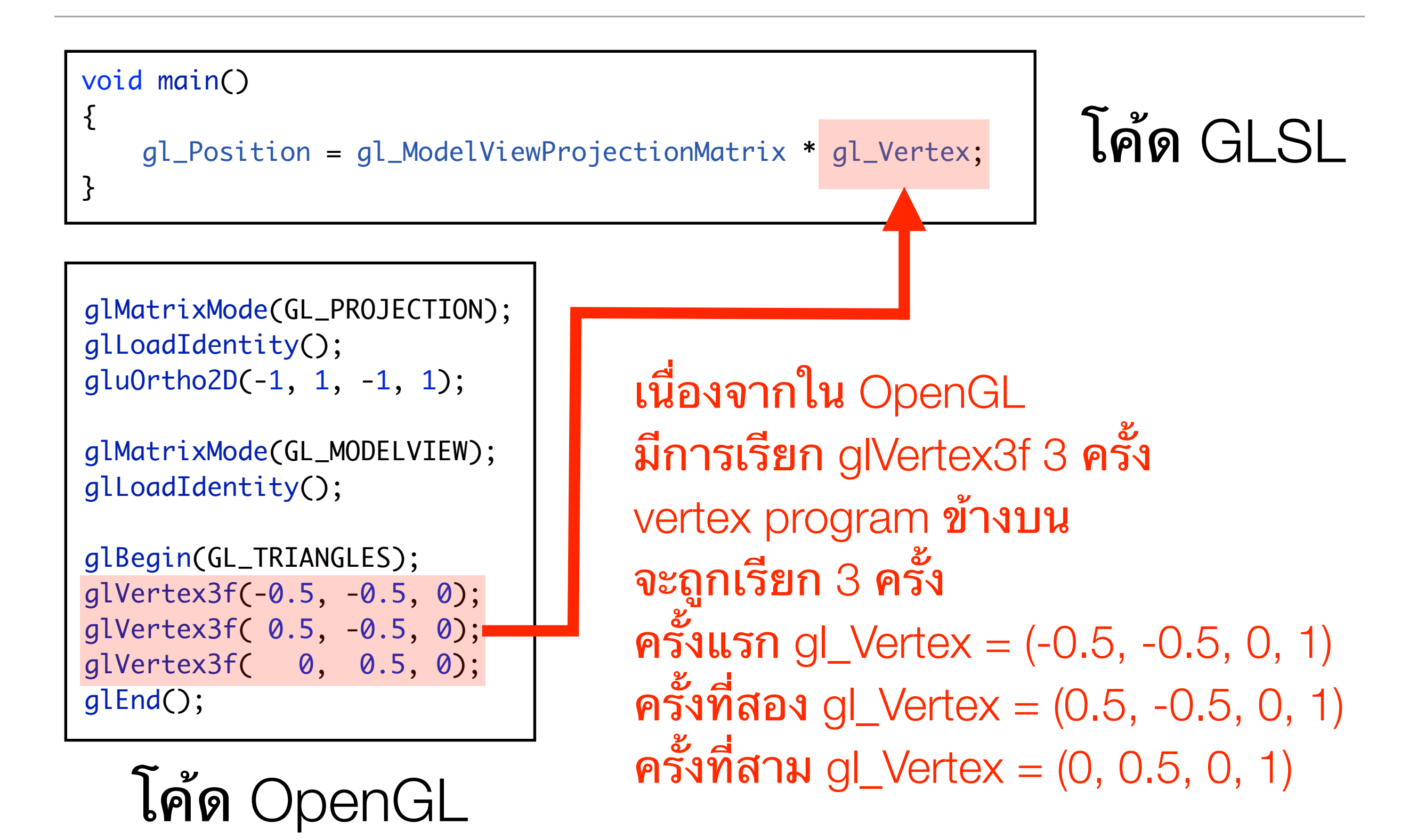

```
void main()
{
     gl_Position = gl_ModelViewProjectionMatrix * gl_Vertex;
}
```
โค้ด GLSL

#### gl\_Position เป็นตัวแปรพิเศษสำหรับ เก็บตําแหน่งของ vertex ใน clip space (หลังจากคูณด้วย modelview และ projection matrix ด้วย)

เนื่องจาก vertex shader ต้องกำหนดตำแหน่งใน clip space มันจะต้องทําการเซตค่าให้ gl\_Position เสมอ

Vertex shader นี้จึงไม่ได้ทำอะไรต่างจากที่ OpenGL ทำอยู่แล้ว

#### การทํางานของ Fragment Shader

void main()

{

}

 $gl_FragColor = vec4(0, 1, 0, 1);$ 

#### โค้ด GLSL

#### การทํางานของ Fragment Shader

void main()

{

}

 $gl_FragColor = vec4(0, 1, 0, 1);$ 

โค้ด GLSL

#### gl\_FragColor เป็นตัวแปรพิเศษสำหรับเก็บสีของ fragment

เนื่องจาก fragment shader มีหน้าที่กำหนดสีของ fragment มัน จะต้องเซตค่า gl\_FragColor เสมอ

### การทํางานของ Fragment Shader

void main() {

}

 $gl_FragColor = vec4(0, 1, 0, 1);$ 

โค้ด GLSL

vec4 เป็นชนิดของตัวแปรสําหรับเก็บเวกเตอร์สี่มิติ

### vec4 สามารถใช้เก็บ

- homogeneous coordinate
- $\bullet$  สี RGBA

vec4(0,1,0,1) เป็นการสร้างเวกเตอร์สี่มิติแทนสี RGBA ที่มี R=0, G=1, B=0, A=1 ซึี่งก็คือสีเขียว

## ผลลัพธ์

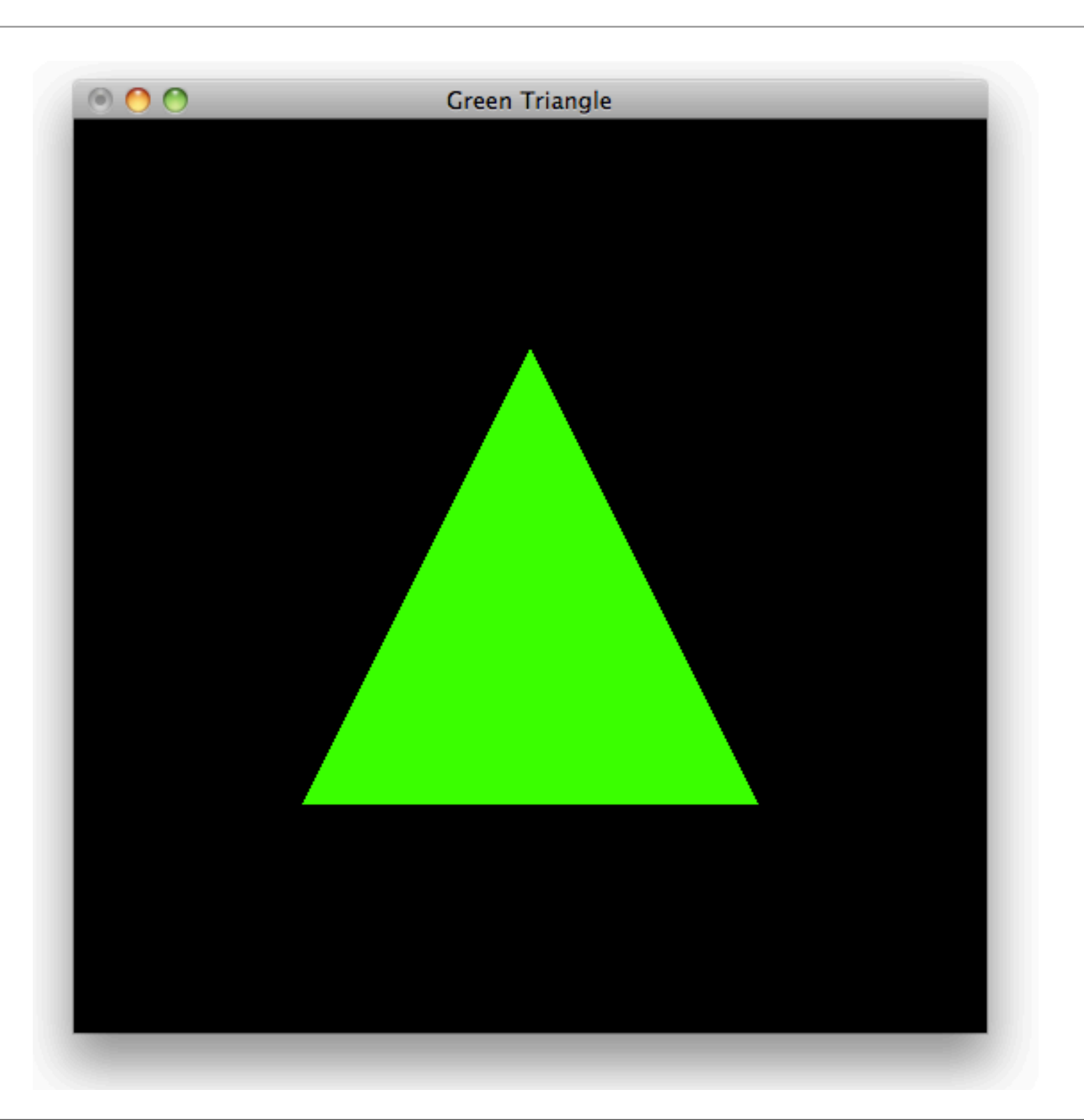

# API ภาษา C ที่เกี่ยวข้องกับ GLSL

### GLSL กับภาษา C

- GLSL เป็นส่วนหนึ่งของ OpenGL
- OpenGL เป็น API ที่เขียนในภาษา C สําหรับใช้ติดต่อกับ GPU
- ดังนั้นการเรียกใช้ GLSL จึงต้องทําผ่านฟังก์ชันภาษา C ที่ติดมากับ OpenGL
- OpenGL ไม่ได้เตรียมโปรแกรมสําหรับคอมไพล์ GLSL มาให้
	- แต่มีฟังก์ชันใน OpenGL ที่ใช้สําหรับคอมไพล์ GLSL โดยเฉพาะ
- เราต้องเขียนโค้ดภาษา C สําหรับคอมไพล์และสร้างโปรแกรมภาษา GLSL เอง

#### GLEW

- ภาษา GLSL มากับ OpenGL 2.0
- แต่ไลบรารี OpenGL ที่มากับระบบปฏิบัติการอาจจะเก่ากว่านั้น
	- เช่น ใน Windows จะมี OpenGL 1.1
- ดังนั้นหากอยากใช้ GLSL จะต้องมี GLEW
- รายละเอียดเพิ่มเติมดูได้ในสไลด์ของคาบที่แล้ว

### การสร้างและเรียกใช้โปรแกรม GLSL ผ่าน C

- มี 7 ขั้นตอน
	- 1. สร้าง shader object
	- 2. เอา source code ของ shader ป้อนให้ shader object
	- 3. ทําการคอมไพล์ shader
	- 4. สร้าง program object
	- 5. เอา shader ไปติดกับโปรแกรม
	- 6. ลิงก์โปรแกรม
	- 7. บอกให้ OpenGL ใช้โปรแกรมแทนการใช้ graphics pipeline

#### 1. สร้าง Shader Object

- Shader object คือโครงสร้างข้อมูลที่ OpenGL ใช้เก็บรายละเอียดของ shader ที่เขียน ด้วยภาษา GLSL ตัวหนึ่ง
- สร้างด้วยฟังก์ชัน GLuint **glCreateShader**(GLenum *shaderType*)
	- shaderType มีค่าได้สองแบบคือ GL\_VERTEX\_SHADER และ GL\_FRAGMENT\_SHADER
	- คืน "หมายเลข" ของ shader ที่สร้างขึ้นมากลับให้ผู้เรียก
	- หมายเลขนี้จะเอาไปใช้อ้างถึง shader ตัวนี้ในอนาคต

#### 1. สร้าง Shader Object

• ตัวอย่าง

GLuint vert\_id; GLuint frag\_id;

```
vert_id = glCreateShader(GL_VERTEX_SHADER);
frag_id = glCreateShader(GL_FRAGMENT_SHADER);
```
- ในโค้ดข้างบนเราสร้าง shader สองตัว
	- ตัวหนึ่งเป็น vertex shader แล้วเก็บหมายเลขของมันไว้ในตัวแปร vert\_id
	- อีกตัวหนึ่งเป็น fragment shader แล้วเก็บหมายเลขของมันไว้ในตัวแปร frag\_id

## 2. กําหนดซอร์สโค้ดของ shader

- กําหนดโดยฟังก์ชัน void **glShaderSource**(GLuint *shader*, GLsizei *count*, const GLchar \*\**string*, const GLint \**length*);
	- shader คือหมายเลขของ shader object ที่เราต้องการกําหนดซอร์สโค้ด
	- ฟังก์ชันนี้รับซอร์สโค้ดเป็นอะเรย์ของสตริงซึ่ง OpenGL จะเอามาต่อกันโดยอัตโนมัติ
	- ตัวซอร์สโค้ดอยู่ในอะเรย์ string (สังเกตว่ามันเป็นอะเรย์ของอะเรย์ของ char)
	- ความยาวของสตริงแต่ละตัวใน string อยู่ในอะเรย์ length
	- count คือความยาวของอะเรย์ string และ length (กล่าวคือมีสตริงกี่ตัว)
	- ถ้า length เป็น NULL หมายความว่าสตริงทั้งหมดใน string เป็น null-terminated string (จบด้วยรหัสตัวอักษร \0)

## 2. กําหนดซอร์สโค้ดของ shader

- หากจะนําซอร์สโค้ดที่เราเห็นในสไลด์ก่อนๆ มาใช้ได้เราต้องแปลงมันเป็นสตริงในภาษา C เสียก่อน
- ทางเลือกสองทาง
	- อ่านจากไฟล์อื่นๆ
	- เขียนใส่ในไฟล์ภาษา C เอาเอง
- ผมเลือกใช้ทางเลือกที่สอง
	- เวลารันโปรแกรมจริงๆ เราอาจไม่รู้ว่าไฟล์ซอร์สโค้ดอยู่ที่ไหนกันแน่
	- ทางเลือกที่สองทําให้เราสามารถเขียนไลบรารีที่มี shader ได้
	- เราไม่จําเป็นต้องเขียนสตริงเอง แต่เขียนโปรแกรมให้เขียนสตริงแทนเราได้

### 2. กําหนดซอร์สโค้ดของ shader

```
• ตัวอย่าง
```

```
const char * vert_code = "\
void main()\n\
\{\n\ gl_Position = gl_ModelViewProjectionMatrix * gl_Vertex;\n\
}\n\
";
const char * frag_code = "\
void main()\n\
\{\n\|gl_FragColor = vec4(0,1,0,1); \n\wedge}\n\
";
glShaderSource(vert_id, 1, &vert_code, NULL);
glShaderSource(frag_id, 1, &frag_code, NULL);
```
## 3. คอมไพล์ Shader

- โดยใช้ฟังก์ชัน void **glCompileShader**(GLuint *shader*);
	- shader คือหมายเลขของ shader ที่ต้องการ compile
- ตัวอย่าง

```
glCompileShader(vert_id);
glCompileShader(frag_id);
```
## ตรวจสอบว่าโค้ดคอมไพล์ผ่านหรือไม่

- เช่นเดียวกับการเขียนโค้ดภาษาอื่น เรามีโอกาสจะเขียนโค้ดแล้วผิดไวยากรณ์ของภาษา GLSL
- เราสามารถอ่าน error message จากการคอมไพล์โดยใช้ฟังก์ชัน **glGetShaderInfoLog**
- อย่างไรก็ดีรายละเอียดการใช้ฟังก์ชันนี้ยุ่งยาก ผมจึงจะเสนอโค้ดสําหรับพิมพ์ error message ออกมาเลยในสไลด์ต่อไป

## ตรวจสอบว่าโค้ดคอมไพล์ผ่านหรือไม่

```
• void print_shader_info_log(GLuint obj)
  \Sigmaint infologLength = 0;
      int charsWritten = 0;
       char *infoLog;
       glGetShaderiv(obj, GL_INFO_LOG_LENGTH,&infologLength);
      if (infologLength > 0)
       {
           infoLog = (char *)malloc(infologLength);
           glGetShaderInfoLog(obj, infologLength, &charsWritten, infoLog);
           printf("%s\n",infoLog);
           free(infoLog);
       }
  }
```
• โค้ดนี้ไปลอกมาจาก <http://www.lighthouse3d.com/opengl/glsl/index.php?>

## ตรวจสอบว่าโค้ดคอมไพล์ผ่านหรือไม่

- ให้เรียก **print\_shader\_info\_log** ทันทีหลังจากเรียก **glCompileShader** แล้ว
- ตัวอย่าง

```
glCompileShader(vert_id);
glCompileShader(frag_id);
```

```
print_shader_info_log(vert_id);
print_shader_info_log(frag_id);
```
### 4. สร้าง Program object

- Program object คือโครงสร้างข้อมูลที่ OpenGL ใช้เก็บข้อมูลของโปรแกรมภาษา GLSL หนึ่งโปรแกรม
- สร้างโดยใช้ฟังก์ชัน GLuint **glCreateProgram**(void);
	- คืนหมายเลขของโปรแกรมใหม่ ซึ่งเราสามารถใช้ในการอ้างถึงมันในภายหลังได้
- ตัวอย่าง

GLuint prog\_id;

```
prog_id = glCreateProgram();
```
### 5. เอา shader ไปติดกับโปรแกรม

• ด้วยคําสั่ง

void **glAttachShader**(GLuint *program*, GLuint *shader*);

- program คือหมายเลขของโปรแกรม
- shader คือหมายเลขของ shader
- ตัวอย่าง

glAttachShader(prog\_id, vert\_id); glAttachShader(prog\_id, frag\_id);

## 6. ลิงก์โปรแกรม

- การ link คือการเอาส่วนประกอบของโปรแกรมหลายๆ ส่วนมาเชื่อมต่อกัน
- ทําด้วยคําสั่ง void **glLinkProgram**(GLuint *program*);
- ตัวอย่าง

glLinkProgram(prog\_id);

### ตรวจสอบว่าการลิงก์มีปัญหาหรือไม่

• ด้วยฟังก์ชัน print\_program\_info\_log ต่อไปนี้

```
void print_program_info_log(GLuint obj)
{
    int infologLength = 0;
    int charsWritten = 0;
     char *infoLog;
     glGetProgramiv(obj, GL_INFO_LOG_LENGTH,&infologLength);
    if (infologLength > 0)
    {5} infoLog = (char *)malloc(infologLength);
         glGetProgramInfoLog(obj, infologLength, &charsWritten, infoLog);
         printf("%s\n",infoLog);
         free(infoLog);
     }
}
```
• โค้ดนี้ไปลอกมาจาก <http://www.lighthouse3d.com/opengl/glsl/index.php?> เช่น เคย

### ตรวจสอบว่าการลิงก์มีปัญหาหรือไม่

- ให้เรียก **print\_program\_info\_log** หลังจากเรียก **glLinkProgram** ทันที
- ตัวอย่าง

```
glLinkProgram(prog_id);
print_program_info_log(prog_id);
```
## 7. บอก OpenGL ให้ใช้โปรแกรมที่เราสร้าง

- ด้วยคําสั่ง void **glUseProgram**(GLuint *program*);
- ตัวอย่าง

glUseProgram(prog\_id);

### โค้ดการสร้างและใช้โปรแกรม GLSL ทั้งหมด

```
 vert_id = glCreateShader(GL_VERTEX_SHADER);
 frag_id = glCreateShader(GL_FRAGMENT_SHADER);
```

```
 glShaderSource(vert_id, 1, &vert_code, NULL);
 glShaderSource(frag_id, 1, &frag_code, NULL);
```

```
 glCompileShader(vert_id);
 glCompileShader(frag_id);
```

```
 print_shader_info_log(vert_id);
 print_shader_info_log(frag_id);
```

```
 prog_id = glCreateProgram();
 glAttachShader(prog_id, vert_id);
 glAttachShader(prog_id, frag_id);
```

```
 glLinkProgram(prog_id);
 print_program_info_log(prog_id);
```

```
 glUseProgram(prog_id);
```
## เครื่องมือสําหรับคอมไพล์โค้ดตัวอย่าง

#### CMake และ ritsu

- โค้ดตัวอย่างที่ให้ในชั้นเรียนจะใช้เครื่องมือ 2 ชิ้นในการคอมไพล์
	- CMake [\(http://www.cmake.org/](http://www.cmake.org))
	- ritsu [\(http://github.com/dragonmeteor/ritsu\)](http://github.com/dragonmeteor/ritsu)

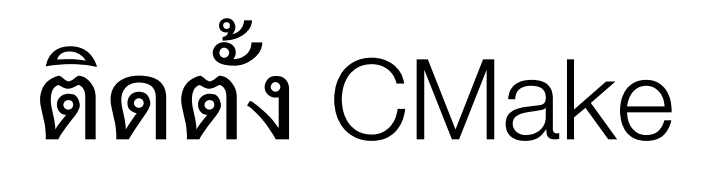

- ดาวน์โหลด installer ของ CMake เวอร์ชันใหม่ล่าสุดจาก <http://www.cmake.org/cmake/resources/software.html>
- ดูที่ "Binary Distribution"

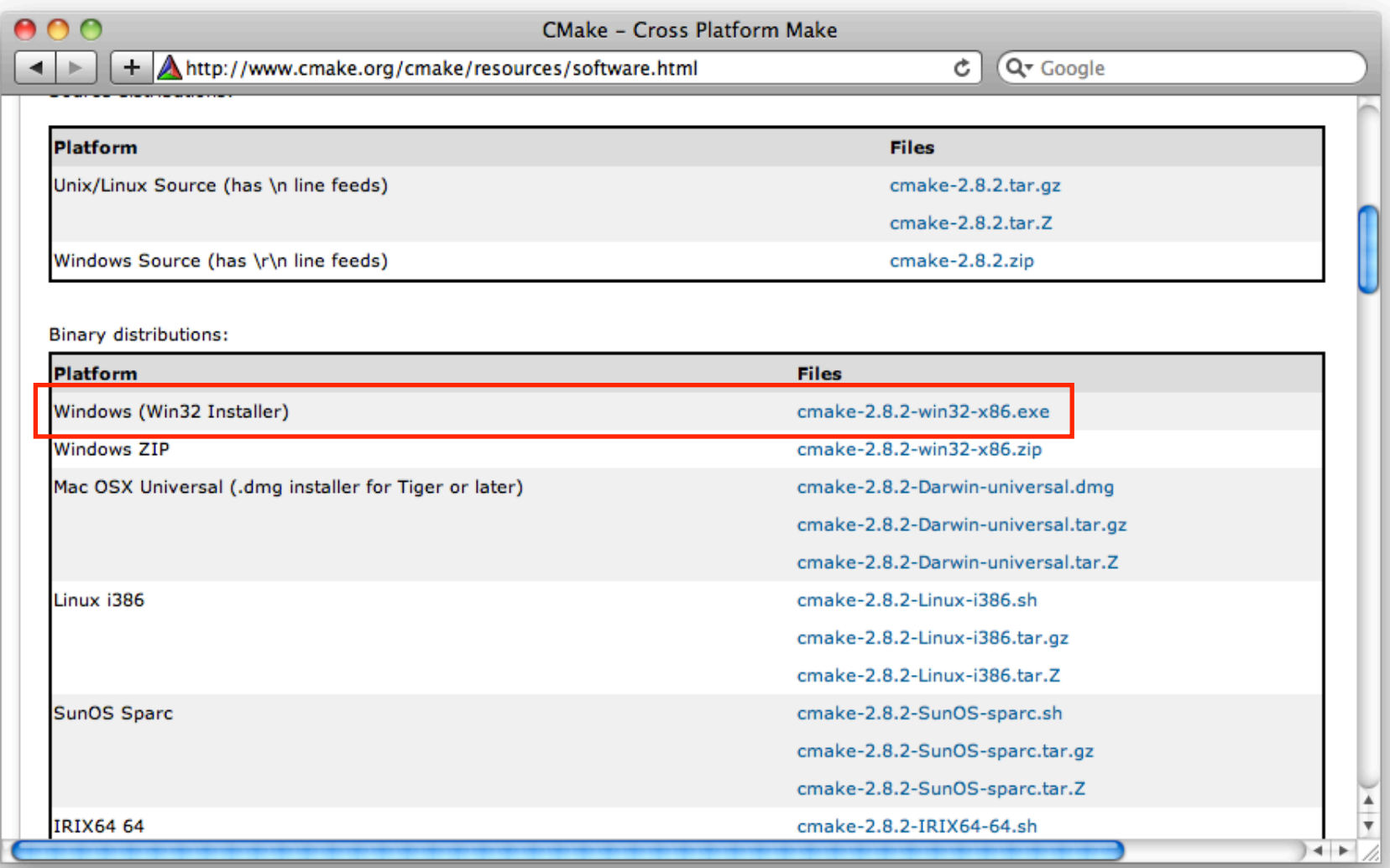

# ติดตั้ง Library ที่จําเป็น

- สร้าง directory ไว้หนึ่ง directory ที่ไหนก็ได้สําหรับเก็บ library เช่น GLUT, GLEW, และ DevIL
- ของผมใช้ C:\Pramook\usr
- ในไดเรคทอรีนั้นให้สร้าง directory ย่อยสามตัว
	- bin สําหรับเก็บไฟล์ .dll และ .exe
	- lib สําหรับเก็บไฟล์ .lib
	- include สําหรับเก็บไฟล์ .h
## ติดตั้ง Library ที่จําเป็น

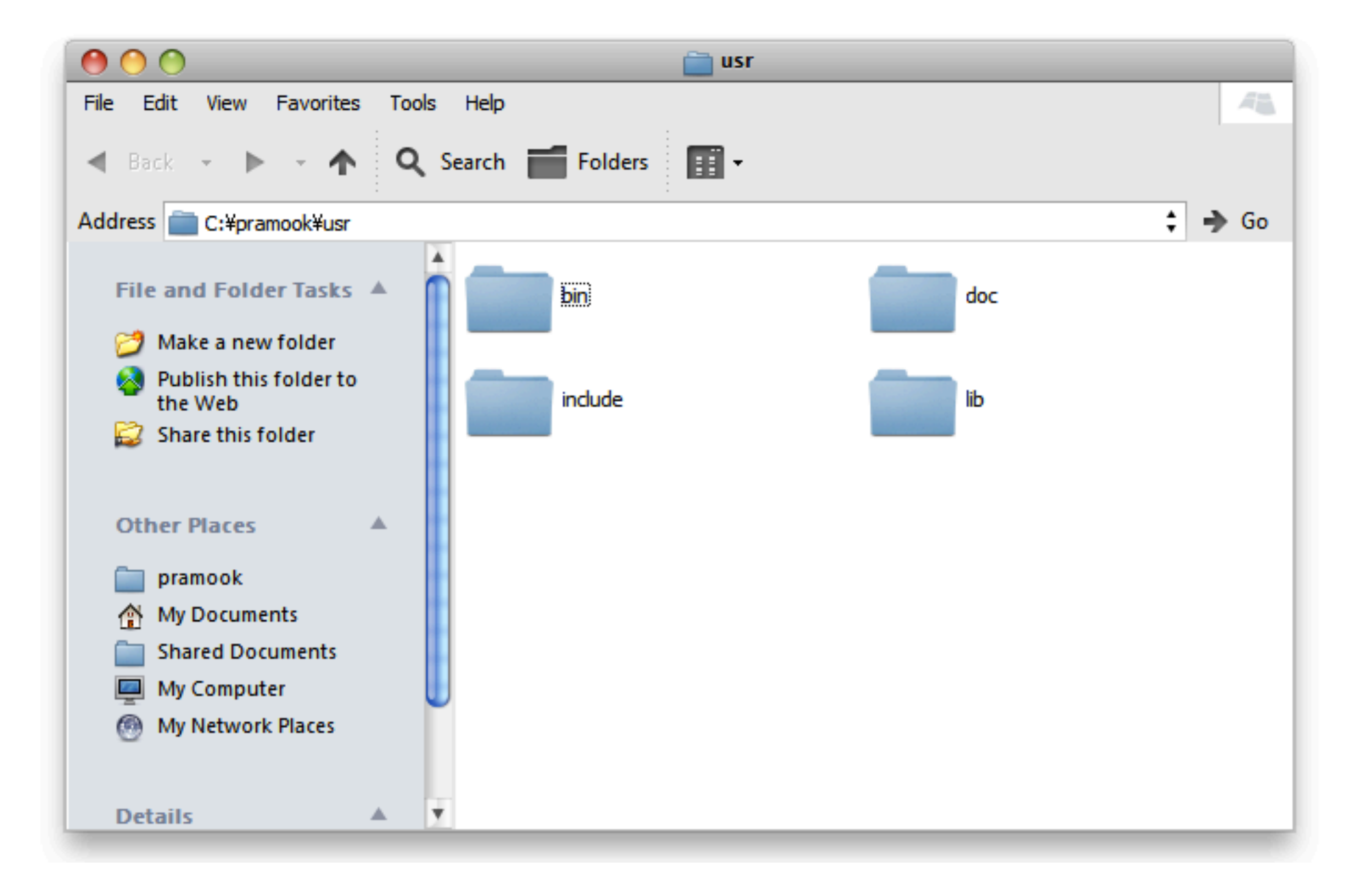

# ติดตั้ง Library ที่จําเป็น

- ติดตั้ง Library สามตัว
	- GLUT จาก <http://www.xmission.com/~nate/glut/glut-3.7.6-bin.zip>
	- GLEW จาก [http://glew.sourceforge.net/](http://glew.sourceforge.net)
		- ดาว์นโหลดเวอร์ชัน Windows 32-bit หรือ 64-bit ตามระบบปฏิบัติการ
	- DevIL จาก <http://openil.sourceforge.net/download.php>
		- เลือก DevIL 1.7.8 SDK for 32-bit หรือ 64-bit Windows ตามระบบปฏิบัติการที่คุณใช้

#### ตัวอย่าง: การลง GLEW

• เมื่อแตกไฟล์ glew-1.5.5-win32.zip ที่ดาวน์โหลดจาก glew.sourceforge.net มาจะได้ directory ชื่อ glew-1.5.5

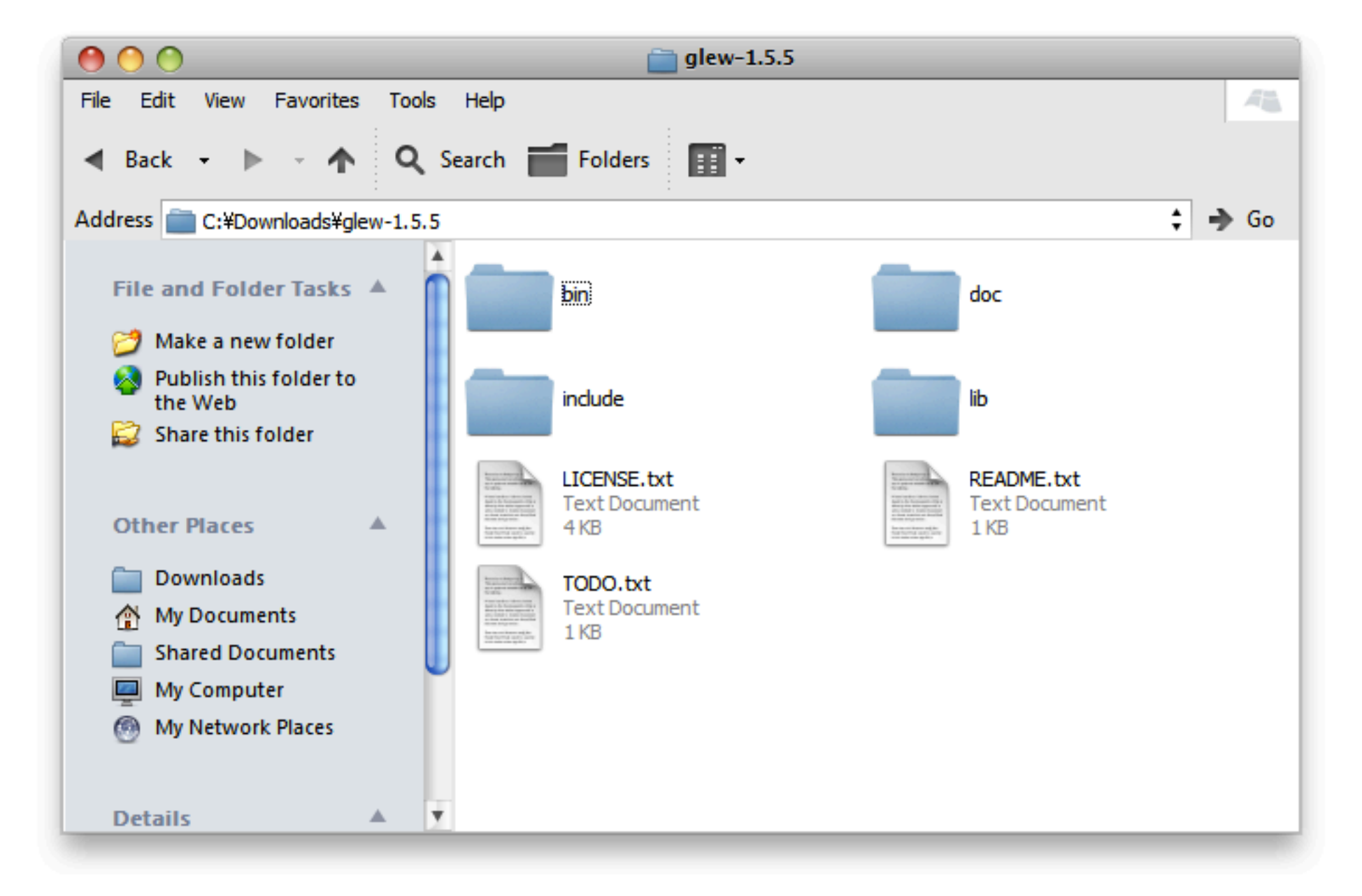

#### ตัวอย่าง: การลง GLEW

- เนื่องจากโครงสร้าง directory ใน ZIP ไฟล์ตรงกับที่วางไว้อยู่แล้ว เราสามารถ:
	- copy directory "lib" ไปทับ "C:\pramook\usr\lib"
	- copy directory "bin" ไปทับ "C:\pramook\usr\bin"
	- copy directory "include" ไปทับ "C:\pramook\usr\include"

#### ข้อควรระวัง: การลง GLUT

- เมื่อแตกไฟล์ glut-3.7.6-bin จะพบไฟล์
	- glut32.dll --> เอาไปใส่ใน C:\pramook\usr\bin
	- glut32.lib --> เอาไปใส่ใน C:\pramook\usr\lib
	- glut32.lib --> กรณีพิเศษ!!!
- สําหรับ glut32.lib สร้าง directory "C:\pramook\usr\include\GL" แล้วเอามันไปใส่ในนั้น
	- อย่าเอาไปใส่ใน C:\pramook\usr\include โดยตรง

## การติดตั้ง ritsu

- ให้ติดตั้งภาษา Ruby ก่อน (ritsu เขียนขึ้นด้วยภาษา Ruby)
	- ดาวน์โหลดจาก <http://www.ruby-lang.org/en/downloads/>
	- ดาวน์โหลด installer ของเวอร์ชันไหนก็ได้ตั้งแต่ 1.8.7 เป็นต้นไป
- หลังจากติดตั้งเสร็จแล้วให้
	- ตั้งตัวแปร PATH ให้มีไดเรกทอรี C:\ruby\bin อยู่ภายใน
	- ทดสอบว่าติดตั้งถูกต้องไหมโดยเปิด cmd แล้วพิมพ์ irb แล้วกด enter

## การติดตั้ง ritsu

- เปิด command line (คําสั่ง cmd)
- สั่ง
	- gem update --system
	- gem install ritsu

### แก้ไข Environment Variable

- CMAKE\_PREFIX\_PATH
	- ให้มีค่าเท่ากับไดเรคทอรีที่คุณใช้เก็บไลบรารีต่างๆ
	- ในกรณีของผมคือ C:\pramook\usr

### คอมไพล์โค้ดตัวอย่าง

- ดาวน์โหลดโค้ดตัวอย่างจากเว็บไซต์วิชา
- สมมติว่า download โค้ดตัวอย่างของ Lecture 01 มา (lecture01.zip)
- สมมติว่าแตก lecture01.zip ลงใน directory C:\lecture01
- ให้เปิด command-prompt (คําสั่ง cmd)
- เปลี่ยน directory เข้าไปใน directory ของโค้ดตัวอย่าง
	- cd C:\lecture01
- สั่ง
	- thor lecture01:update
- เปิดไดเรคทอรี C:\lecture01\build แล้วจะเจอไฟล์ lecture01.sln อยู่ในนั้น
- เปิด lecture01.sln ด้วย Visual Studio แล้วคอมไพล์ตามปกติ